### **SOLAR ELECTRIC**

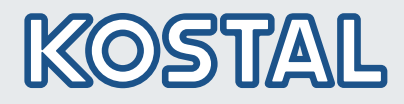

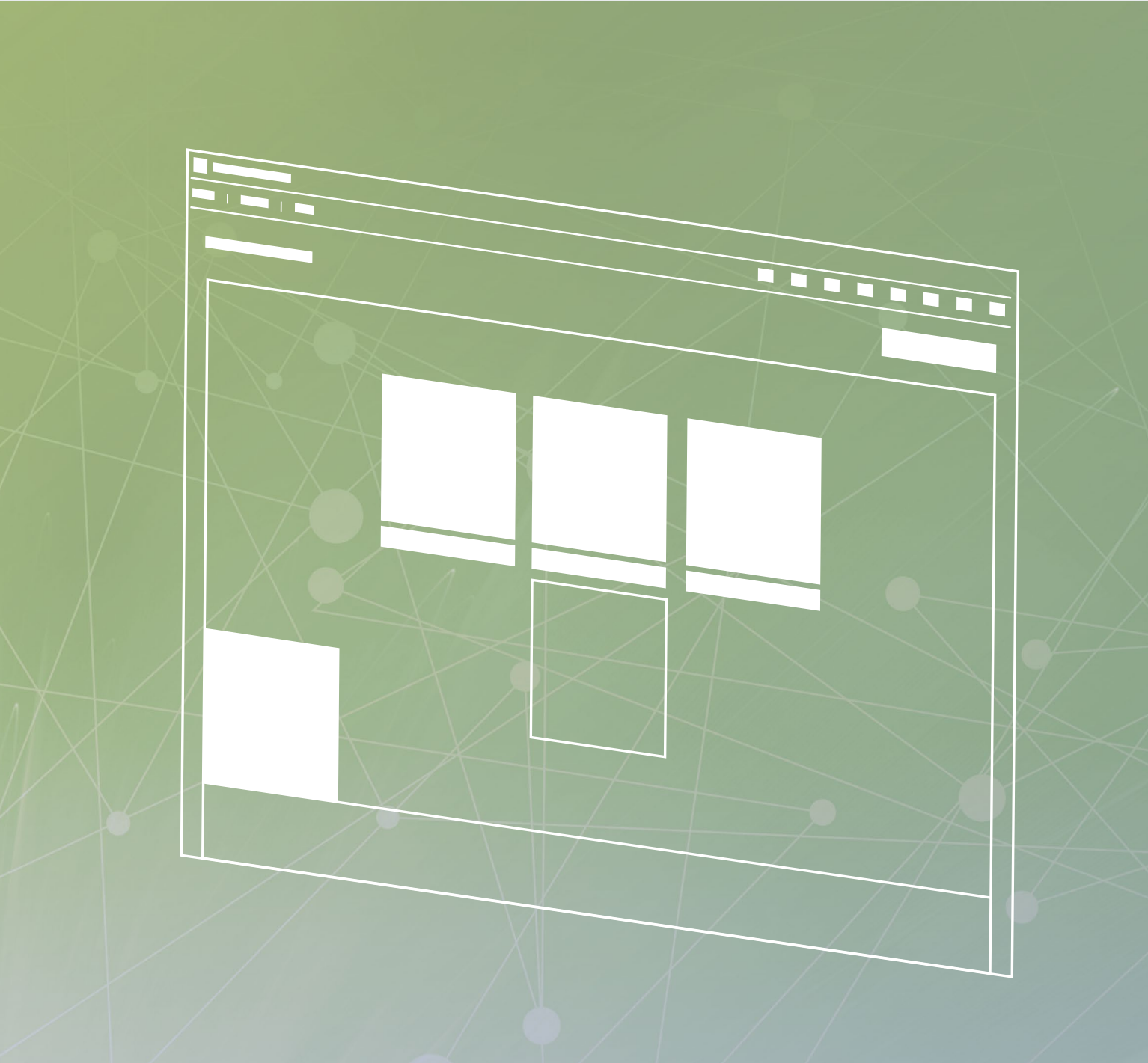

## **Smart** connections.

## Bedienungsanleitung

Planungstool KOSTAL Solar Plan für KOSTAL-Wechselrichter

#### <span id="page-1-0"></span>Impressum

KOSTAL Solar Electric GmbH Hanferstraße 6 79108 Freiburg i. Br. **Deutschland** Tel. +49 761 47744-100 Fax +49 761 47744-111 www.kostal-solar-electric.com

#### Haftungsausschluss

Die wiedergegebenen Gebrauchsnamen, Handelsnamen bzw. Warenbezeichnungen und sonstige Bezeichnungen, können auch ohne besondere Kennzeichnung (z.B. als Marken) gesetzlich geschützt sein. Die KOSTAL Solar Electric GmbH übernimmt keinerlei Haftung oder Gewährleistung für deren freie Verwendbarkeit. Bei der Zusammenstellung von Abbildungen und Texten wurde mit größter Sorgfalt vorgegangen. Trotzdem können Fehler nicht ausgeschlossen werden. Die Zusammenstellung erfolgt ohne Gewähr.

#### Allgemeine Gleichbehandlung

Die KOSTAL Solar Electric GmbH ist sich der Bedeutung der Sprache in Bezug auf die Gleichberechtigung von Frauen und Männern bewusst und stets bemüht, dem Rechnung zu tragen. Dennoch musste aus Gründen der besseren Lesbarkeit auf die durchgängige Umsetzung differenzierender Formulierungen verzichtet werden.

#### © 2021 KOSTAL Solar Electric GmbH

Technische Änderungen und Irrtümer vorbehalten.

Alle Rechte, einschließlich der fotomechanischen Wiedergabe und der Speicherung in elektronischen Medien, bleiben der KOSTAL Solar Electric GmbH vorbehalten. Eine gewerbliche Nutzung oder Weitergabe der in diesem Produkt verwendeten Texte, gezeigten Modelle, Zeichnungen und Fotos ist nicht zulässig. Die Anleitung darf ohne vorherige schriftliche Zustimmung weder teilweise noch ganz reproduziert, gespeichert oder in irgendeiner Form oder mit irgendeinem Medium übertragen, wiedergegeben oder übersetzt werden.

gültig ab Version 2.1.xxx

# Inhaltsverzeichnis

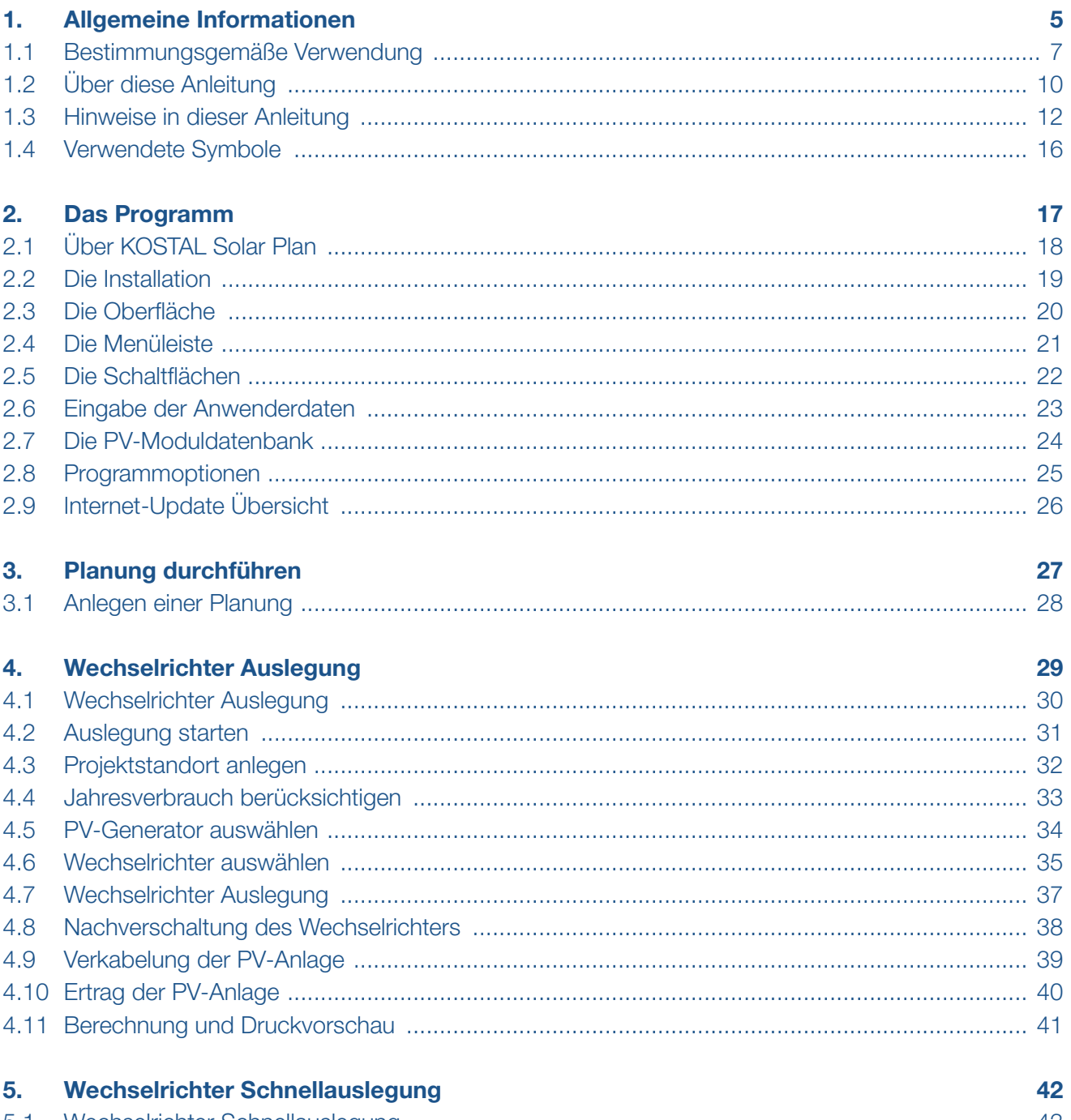

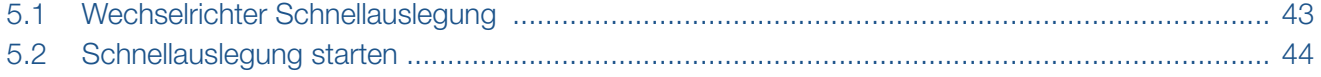

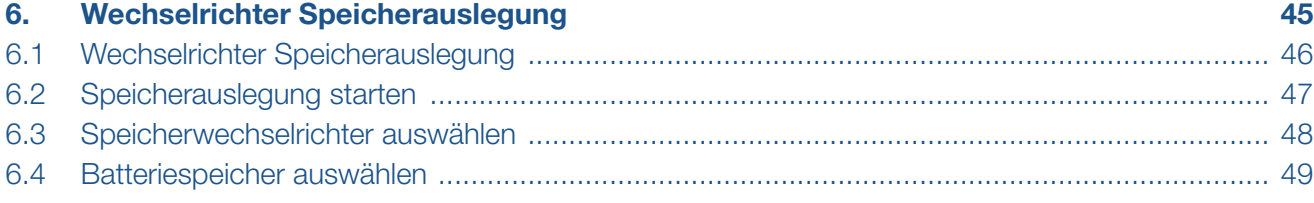

#### **[Index](#page-49-0)** 50

# <span id="page-4-1"></span><span id="page-4-0"></span>1. Allgemeine Informationen

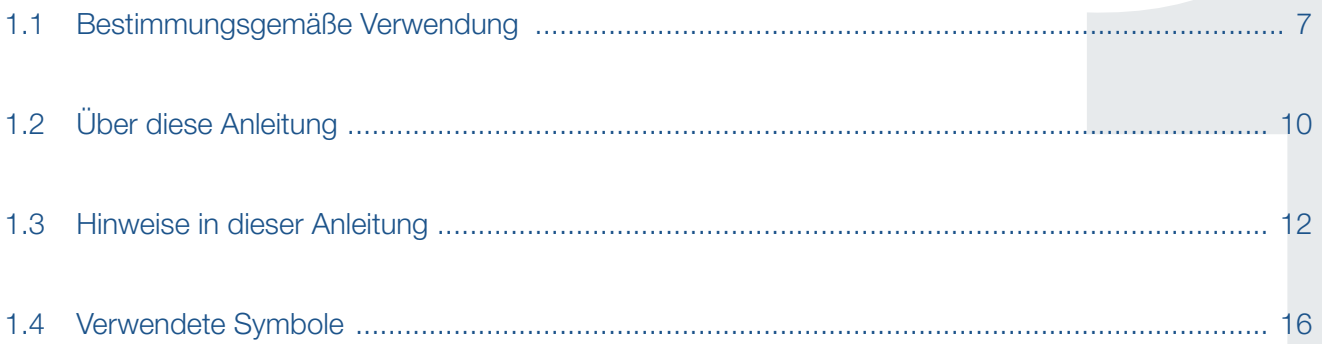

### <span id="page-5-0"></span> $\uparrow$  1 2 3 4 5 6  $\uparrow$

Danke, dass Sie sich für ein Produkt der Firma KOSTAL Solar Electric GmbH entschieden haben!

Wenn Sie technische Fragen haben, rufen Sie einfach unsere Service-Hotline an oder schicken eine E-Mail an: service-solar@kostal.com.

Deutschland und andere Länder<sup>1</sup> +49 761 47744-222

1 Sprache: Deutsch, Englisch

2 Sprache: Spanisch, Englisch

- **n** Schweiz +41 32 5800 225
- **Frankreich, Belgien, Luxemburg** +33 16138 4117
- **n** Griechenland +30 2310 477 555
- **n** Italien +39 011 97 82 420
- Spanien, Portugal<sup>2</sup> +34 961 824 927

#### <span id="page-6-0"></span>1 2 3 4 5 6疆 合同

## 1.1 Bestimmungsgemäße Verwendung

Die Software KOSTAL Solar Plan der KOSTAL Solar Electric GmbH ist eine kostenlose Wechselrichter Auslegungssoftware.

Sie ermöglicht es sowohl die standortspezifische automatische Ermittlung der ertragsreichsten PV-Anlagen mittels komplexer Ertragssimulation als auch die standortunabhängige Schnellüberprüfung von angegebenen Verschaltungen.

Die daraus resultierenden Ertragsberechnungen werden anhand historischer Wetterdaten ermittelt und können von den tatsächlichen Erträgen abweichen.

Achten Sie darauf immer die aktuellste Version der Software zu verwenden.

Bei unsachgemäßer Planung können Gefahren für Leib und Leben des Benutzers oder Dritter entstehen.

Außerdem können Schäden am Gerät und an anderen Sachwerten entstehen.

### Haftungsausschluss **H**

Die Software darf nur für den vorgesehenen Verwendungszweck eingesetzt werden. Eine andere oder darüber hinaus gehende Benutzung gilt als nicht bestimmungsgemäß. Für daraus resultierende Schäden haftet der Hersteller nicht.

Die wiedergegebenen Gebrauchsnamen, Handelsnamen bzw. Warenbezeichnungen und sonstige Bezeichnungen können auch ohne besondere Kennzeichnung (z.B. als Marken) gesetzlich geschützt sein. Die KOSTAL Solar Electric GmbH übernimmt keinerlei Haftung oder Gewährleistung für deren freie Verwendbarkeit. Bei der Zusammenstellung von Abbildungen und Texten wurde mit größter Sorgfalt vorgegangen. Trotzdem können Fehler nicht ausgeschlossen werden. Die Zusammenstellung erfolgt ohne Gewähr.

Jede missbräuchliche Verwendung der Anwendersoftware KOSTAL Solar Plan führt zum Erlöschen der Garantie, Gewährleistung und allgemeinen Haftung des Herstellers.

Für Schäden, die durch Nichtbeachtung dieser Anleitung entstehen, übernimmt die KOSTAL Solar Electric GmbH keine Haftung.

Die KOSTAL Solar Electric GmbH weist darauf hin dass die Installation und Nutzung der Software sowie der Updatefunktion auf eigene Gefahr und Risiko des Nutzers geschieht. Im Rahmen des gesetzlich Zulässigen schließt die KOSTAL Solar Electric GmbH jegliche Haftung und Gewährleistung aus.

Mit Angabe von Leistungsdaten oder sonstigen Beschreibungen der Software, auch wenn sie auf DIN-Normen und/oder sonstige Normen Bezug nehmen, übernimmt die KOSTAL Solar Electric GmbH keinerlei Beschaffenheitsgarantie.

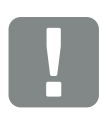

### **WICHTIGE** INFORMATION

Die Planung sollte nur von ausgebildetem und qualifiziertem Fachpersonal erfolgen.

Das Fachpersonal ist dafür verantwortlich, dass die geltenden Normen und Vorschriften eingehalten und umgesetzt werden. Arbeiten, die sich auf das Stromversorgungsnetz des Energieversorgungsunternehmens (EVU) am Standort der Solarenergieeinspeisung auswirken können, dürfen nur durch vom EVU zugelassene Fachkräfte ausgeführt werden.

Hierzu gehört auch die Veränderung der werkseitig voreingestellten Parameter im Wechselrichter.

#### $\uparrow$  1 2 3 4 5 6 疆

Die KOSTAL Solar Electric GmbH übernimmt keine Gewährleistung, dass die Softwareprodukte mit Softwareprogrammen Dritter zusammenarbeiten oder eventuell deren Rechte verletzen können.

Der Haftungsschluss von der KOSTAL Solar Electric GmbH gilt insbesondere für Datenverlust oder Hardwarestörungen, die durch Inkompatibilität der auf dem PC-System des Nutzer vorhandenen Komponenten mit der neuen bzw. zu ändernden Hard- und Software verursacht werden und für Systemstörungen, die durch vorhandene Fehlkonfigurationen oder ältere, störende, nicht vollständig entfernte Treiber entstehen können.

Die KOSTAL Solar Electric GmbH haftet außerdem nicht für Schäden, die im Zusammenhang mit dem Betrieb der geplanten Photovoltaikanlage entstehen. Die Planungsergebnisse der Software ersetzen nicht eine eigene Prüfung der Anlagenkonfiguration seitens des Nutzers.

Die KOSTAL Solar Electric GmbH haftet nicht für Schäden oder finanzielle Abweichungen der Auslegungen, die im Zusammenhang mit dem Betrieb der geplanten Photovoltaikanlage entstehen. Die Planungsergebnisse der Software ersetzen nicht eine eigene Prüfung der Anlagenkonfiguration seitens des Nutzers.

#### <span id="page-9-0"></span>1 2 3 4 5 6疆

## 1.2 Über diese Anleitung

Lesen Sie sich diese Anleitung sorgfältig durch. Sie enthält wichtige Informationen zur Installation und zum Betrieb des Auslegungstool KOSTAL Solar Plan.

Diese Anleitung bezieht sich auf die Software ab der Version 2.1.x. und höher.

Diese Anleitung ist Teil der Software und gilt ausschließlich für das Auslegungstool KOSTAL Solar Plan der Firma KOSTAL Solar Electric GmbH.

Die Anleitung für das Auslegungstool KOSTAL Solar Plan, ist eine Schritt-für-Schritt-Anleitung.

Es empfiehlt sich, diese Anleitung auszudrucken und Schritt für Schritt mit dem Ausdruck eine Wechselrichter Auslegung vorzunehmen.

Die Benutzerführung ist zum größten Teil selbsterklärend. Für jede Auslegungsseite finden Sie im unteren Bereich Hilfstexte und Hinweise.

### **Zielgruppe**

Diese Anleitung richtet sich an Installateure, die PV-Anlagen planen, installieren und in Betrieb nehmen. Für die Nutzung von KOSTAL Solar Plan ist Fachwissen erforderlich.

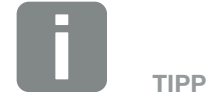

Beim Ausdruck dieser Betriebsanleitung zwei Seiten auf ein Blatt Papier drucken.

Das spart Papier und das Dokument bleibt gut lesbar.

## Navigation durch das Dokument

Um die Navigation durch dieses Dokument zu ermöglichen, beinhaltet es klickbare Bereiche.

Das ist zum einen die Navigationsleiste im Kopf jeder Seite. Hier gelangen Sie per Klick zu den Übersichtsseiten der einzelnen Kapitel.

Ebenso sind die Inhaltsverzeichnisse bedienbar: Vom Verzeichnis am Beginn eines jeweiligen Kapitels gelangt man mit einen Klick in das angegebene Unterkapitel.

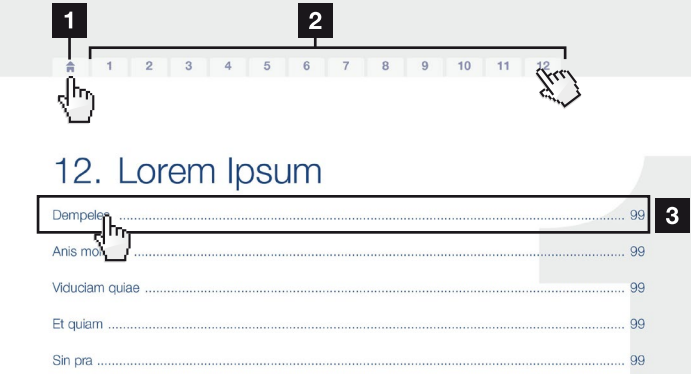

Abb. 1: Navigation durch das Dokument

- <span id="page-10-0"></span>1 Aufruf des Haupt-Inhaltsverzeichnisses
- **2** Navigationsleiste
- <sup>3</sup> Inhaltsverzeichnisse

Innerhalb des anweisenden Textes können Sie über die Querverweise zu den referenzierten Stellen im Dokument navigieren.

## $\mathbf Z$  [Kap.](#page-4-1) 1

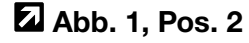

Abb. 2: Beispiele für Querverweise

## <span id="page-11-0"></span>1.3 Hinweise in dieser Anleitung

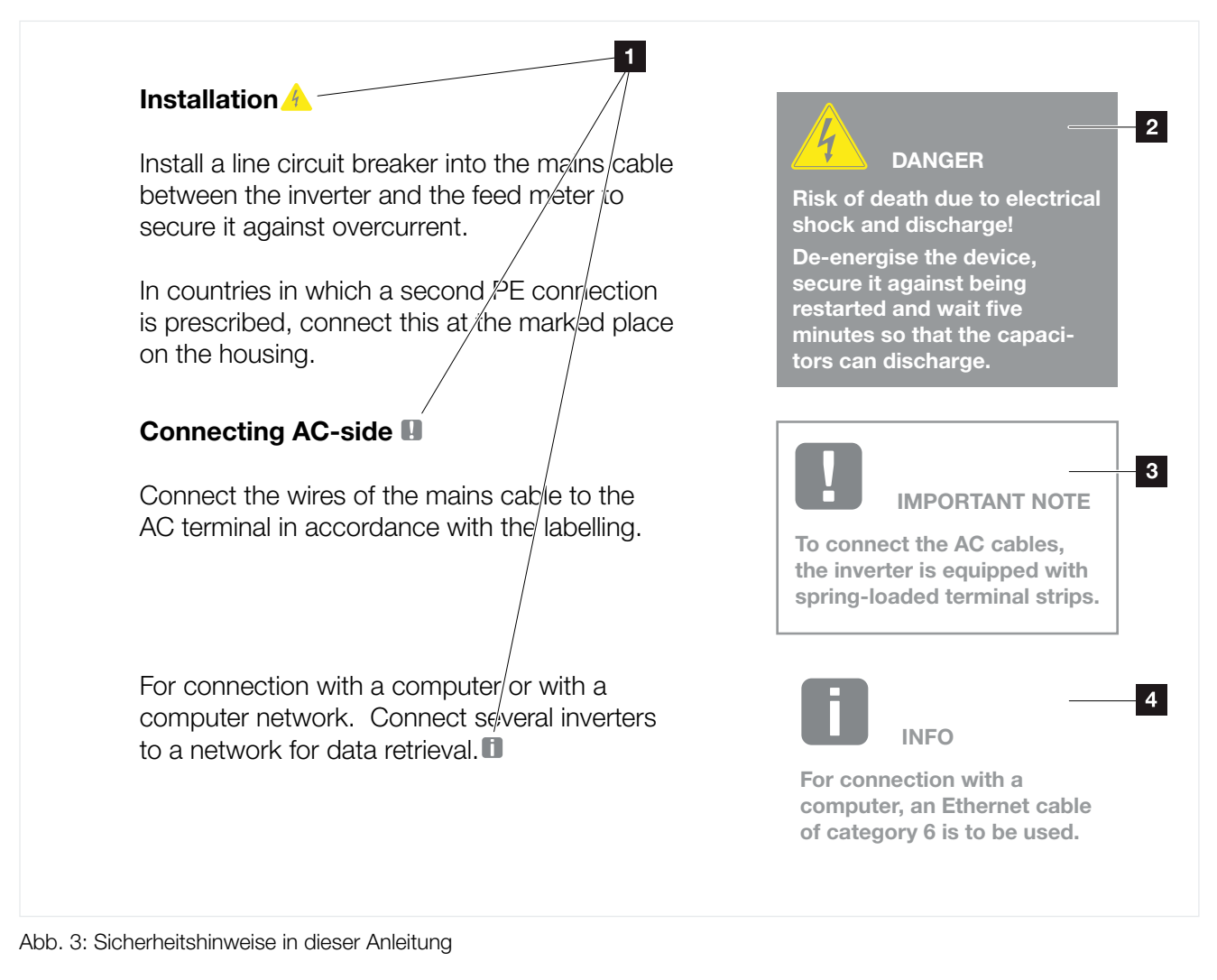

- 1 Hinweis-Icon innerhalb des anweisenden Textes
- 2 Warnhinweis
- <sup>3</sup> Informationshinweis
- <sup>4</sup> Weitere Hinweise

In den anweisenden Texten sind Hinweise eingefügt. In dieser Anleitung wird zwischen Warn- und Informationshinweisen unterschieden. Alle Hinweise sind an der Textzeile durch ein Icon kenntlich gemacht.

#### <span id="page-12-0"></span> $\hat{\mathbf{n}}$ 1 2 3 4 5 6疆

### **Warnhinweise**

Die Warnhinweise weisen auf Gefahren für Leib und Leben hin. Es können schwere Personenschäden auftreten, die bis zum Tode führen können.

Jeder Warnhinweis besteht aus folgenden Elementen:

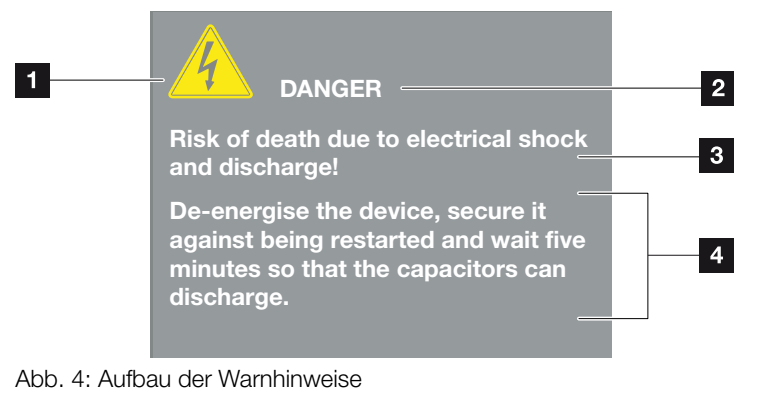

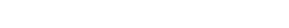

- <sup>1</sup> Warnsymbol
- 2 Signalwort
- **8** Art der Gefahr
- <sup>4</sup> Abhilfe

#### $\hat{\mathbf{n}}$ 1 2 3 4 5 6 疆

#### **Warnsymbole**

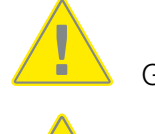

Gefahr

Gefahr durch Stromschlag und elektrische Entladung

### **Signalwörter**

Signalwörter kennzeichnen die Schwere der Gefahr.

### **GEFAHR**

Bezeichnet eine unmittelbare Gefährdung mit einem hohen Risikograd, die, wenn sie nicht vermieden wird, den Tod oder eine schwere Verletzung zur Folge hat.

### WARNUNG

Bezeichnet eine Gefährdung mit einem mittleren Risikograd, die, wenn sie nicht vermieden wird, den Tod oder eine schwere Verletzung zur Folge hat.

#### VORSICHT

Bezeichnet eine Gefährdung mit einem niedrigen Risikograd, die, wenn sie nicht vermieden wird, eine geringfügige oder mäßige Verletzung oder Sachschäden zur Folge haben könnte.

疆

## <span id="page-14-0"></span>Informationshinweise

Informationshinweise enthalten wichtige Anweisungen für die Installation und für den einwandfreien Betrieb der Ersatzstromeinheit. Diese sollten unbedingt beachtet werden. Die Informationshinweise weisen zudem darauf hin, dass bei Nichtbeachtung Sach- oder finanzielle Schäden entstehen können.

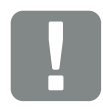

**WICHTIGE** INFORMATION

Die Montage, die Bedienung, die Wartung und Instandhaltung der Ersatzstromeinheit und des Wechselrichters darf nur von ausgebildetem und qualifiziertem Fachpersonal erfolgen.

Abb. 5: Beispiel für einen Informationshinweis

### Symbole innerhalb der Informationshinweise

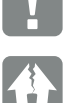

Wichtige Information

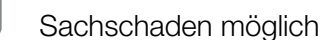

## Weitere Hinweise

Sie enthalten zusätzliche Informationen oder Tipps.

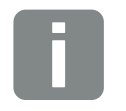

INFO

Dies ist eine zusätzliche Information.

Abb. 6: Beispiel für einen Informationshinweis

### Symbole innerhalb der weiteren Hinweise

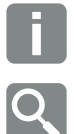

Information oder Tipp

Vergrößerte Darstellung

## <span id="page-15-0"></span>1.4 Verwendete Symbole

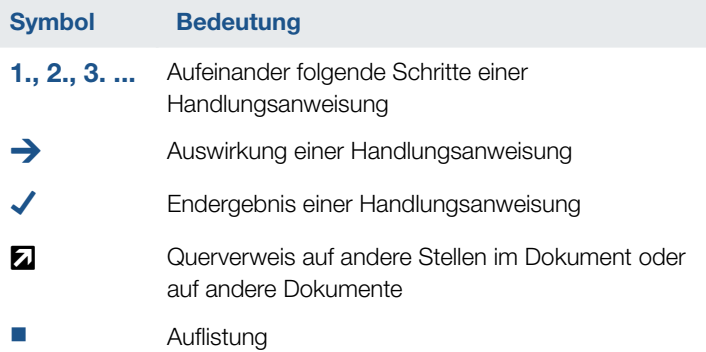

Tab. 1: Verwendete Symbole und Icons

## Verwendete Abkürzungen

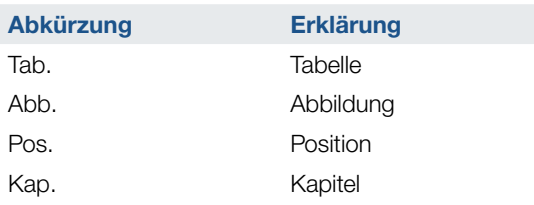

# <span id="page-16-0"></span>2. Das Programm

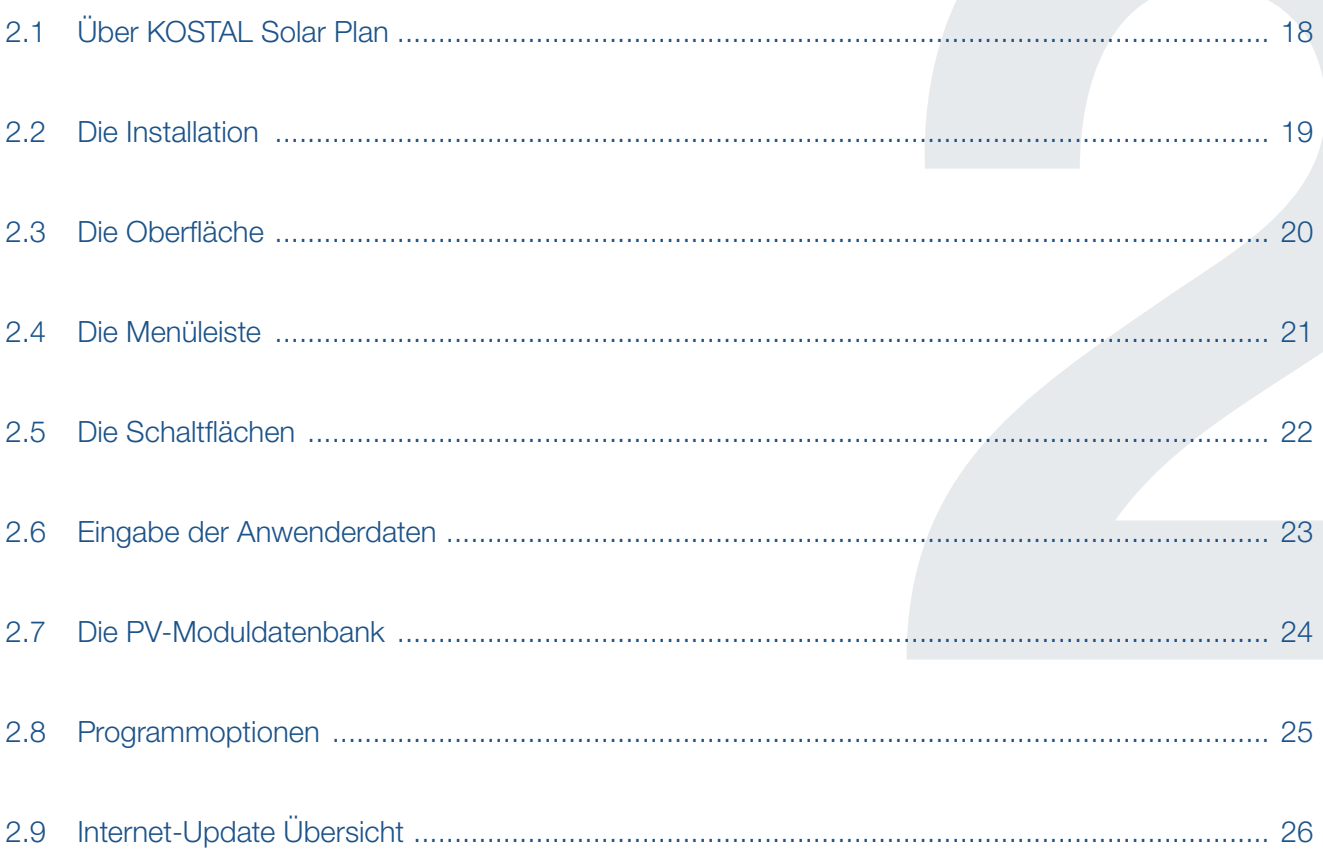

## <span id="page-17-0"></span>2.1 Über KOSTAL Solar Plan

Wird eine Solaranlage geplant, so soll diese nicht nur funktionieren, sondern möglichst hohe Erträge erwirtschaften. Solch eine optimale Planung ist ohne Softwareunterstützung in der Regel mit einem erheblichen Arbeitsaufwand verbunden. Für ihre KOSTAL-Solarwechselrichter bietet die KOSTAL Solar Electric GmbH daher das kostenlose Wechselrichter-Auslegungstool KOSTAL Solar Plan an.

Gemäß ihrer Philosophie "Intelligent verbinden." erleichtert so die KOSTAL Solar Electric GmbH dem Planer die Arbeit und unterstützt ihn dabei den optimalen KOSTAL-Solarwechselrichter für jede PV-Anlage zu finden.

Basis der Auslegung sind die technisch möglichen Grenzen, die für jede Kombination von Modul- und Wechselrichtertyp individuell bestimmt werden.

Die Software ermittelt im Rahmen der Anwendervorgaben die besten Kombinationen mehrerer auch unterschiedlicher Verschaltungen aus PV-Modulen und jeweils einem Wechselrichter. Sie berechnet den spezifischen Jahresertrag der Anlage in kWh / kWp und diverse weitere Größen wie Vergütung, Stromkostenersparnis oder Autarkiegrad.

Die Software enthält umfangreiche Datenbanken mit Einstrahlungs- und Temperaturdaten von rund 90.000 Standorten weltweit und den technischen Daten von 30.000 überwiegend mono- und polykristallinen PV-Modulen, die regelmäßig aktualisiert werden. Auch das Anlegen eigener Module ist möglich. Zusätzlich sind zur Eigenverbrauchssimulation 14 Verbrauchsprofile hinterlegt.

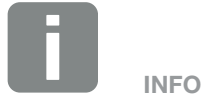

Der Autarkiegrad gibt an, wieviel Prozent des Jahresenergiebedarfs aus der selbst erzeugter Energie verwendet werden kann.

Die Eigenverbrauchsquote besagt des weiteren, wie hoch der Anteil der selbst genutzten Energie im Verhältnis zur gesamten erzeugten Energie ist.

## <span id="page-18-0"></span>2.2 Die Installation

Das Planungstool KOSTAL Solar Plan, muss auf einem PC mit dem Betriebssystem Windows installiert werden.

Laden Sie sich die Software von unserer Homepage der KOSTAL Solar Electric (www.kostal-solar-electric. de) unter Download herunter und installieren Sie die Software auf Ihrem Windows System.

Bitte beachten Sie bei der Installation die Haftungsbeschränkungen zur Verwendung und Auslegung.

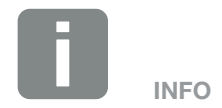

Folgende Systeme werden unterstützt: Windows 10

## <span id="page-19-0"></span>2.3 Die Oberfläche

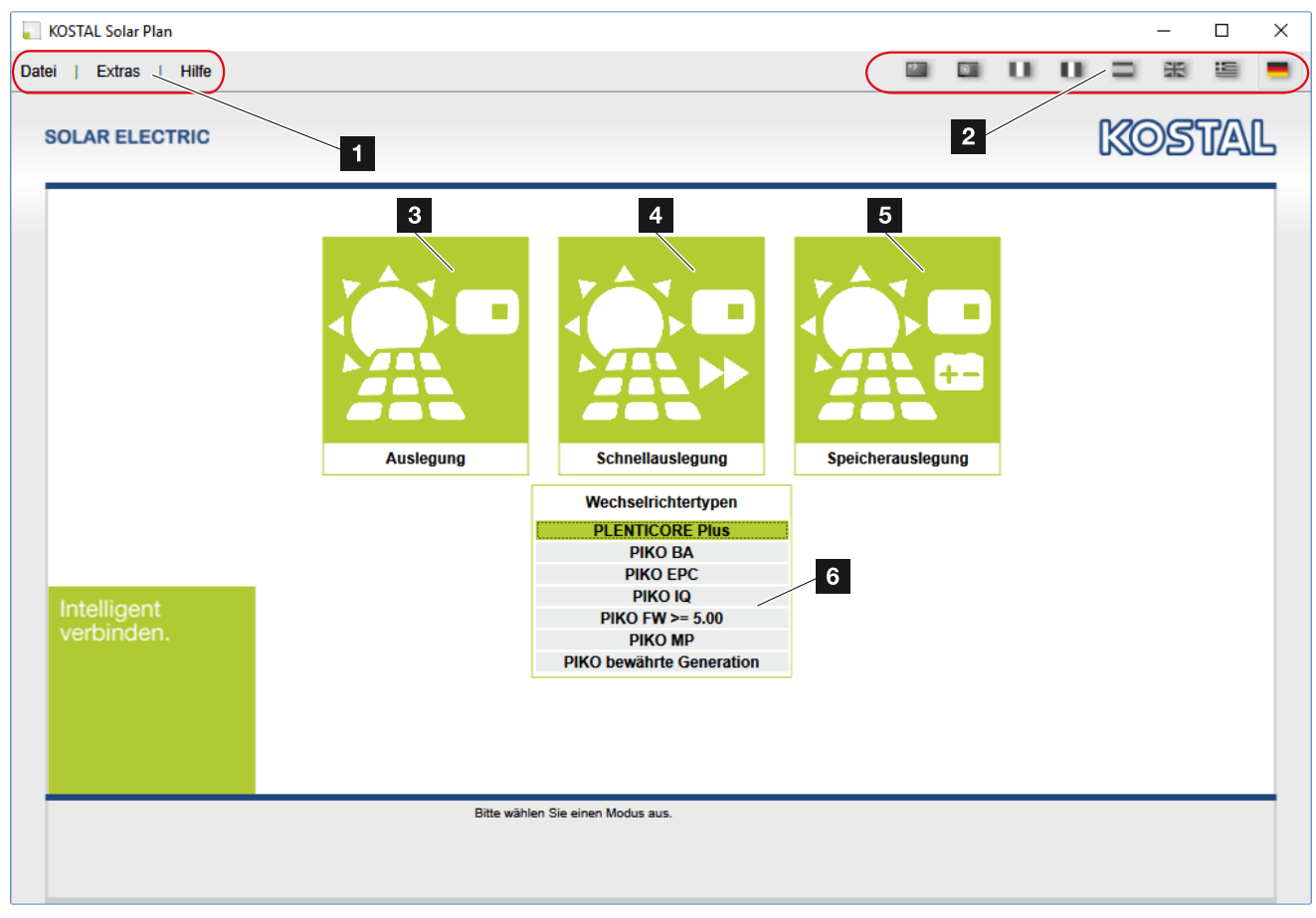

Abb. 7: Startbildschirm

- <sup>1</sup> Menüleiste mit entsprechenden Funktionen zur Steuerung oder Aktualisierung des Programms.
- 2 Auswahl der Oberflächen-Sprache.
- <sup>3</sup> Wechselrichter Auslegung

Eine vollständige Planung des Wechselrichters mit ausgewählten PV-Modulen und der Verkabelung durchgeführt.

- 4 Wechselrichter Schnellauslegung Hierbei wird über nur eine Seite, der Wechselrichter mit den zu verwendeten PV-Modulen geplant.
- <sup>5</sup> Speicherauslegung Eine vollständige Planung des Wechselricters mit zusätzlichem Speichersystem durchgeführt.
- <sup>6</sup> Auswahl der Wechselrichter Gruppen, die bei der Planung berücksichtigt werden sollen.

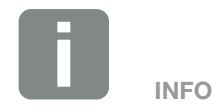

The more groups are selected here, the longer the calculation takes

## <span id="page-20-0"></span>2.4 Die Menüleiste

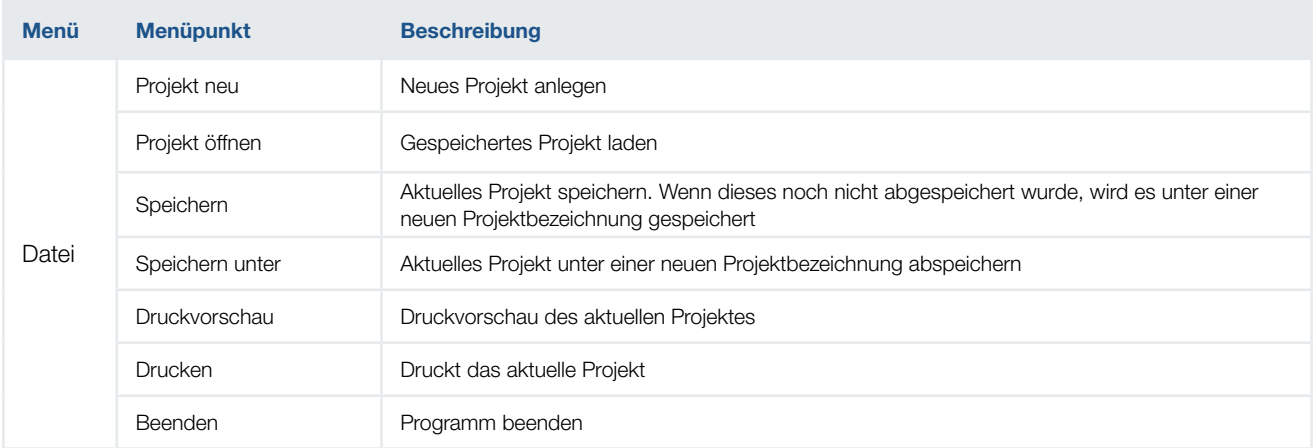

Tab. 2: Menüpunkt: Datei

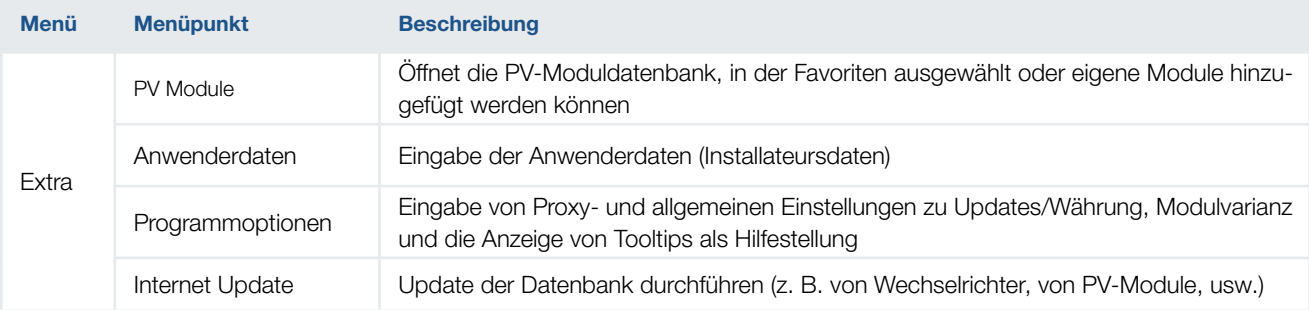

Tab. 3: Menüpunkt: Extra

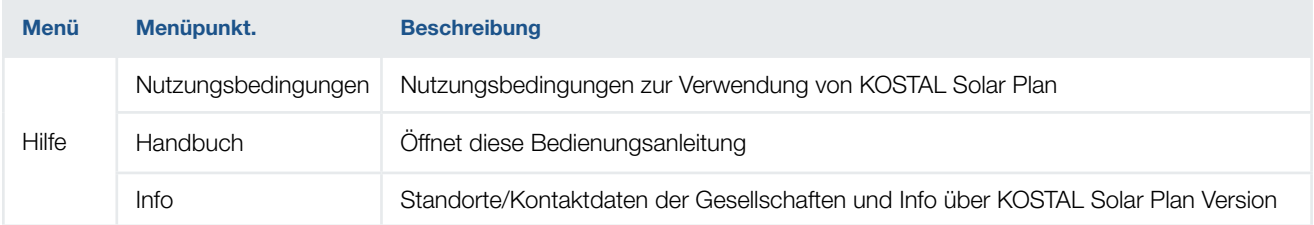

Tab. 4: Menüpunkt: Hilfe

## <span id="page-21-0"></span>2.5 Die Schaltflächen

Um sich im Programm zu bewegen oder bestimmte Aktionen durchzuführen, können die Schaltflächen auf den Programmseiten verwendet werden. Die Farbe der Schaltflächen wechselt von grau nach blau, sobald diese aktive sind.

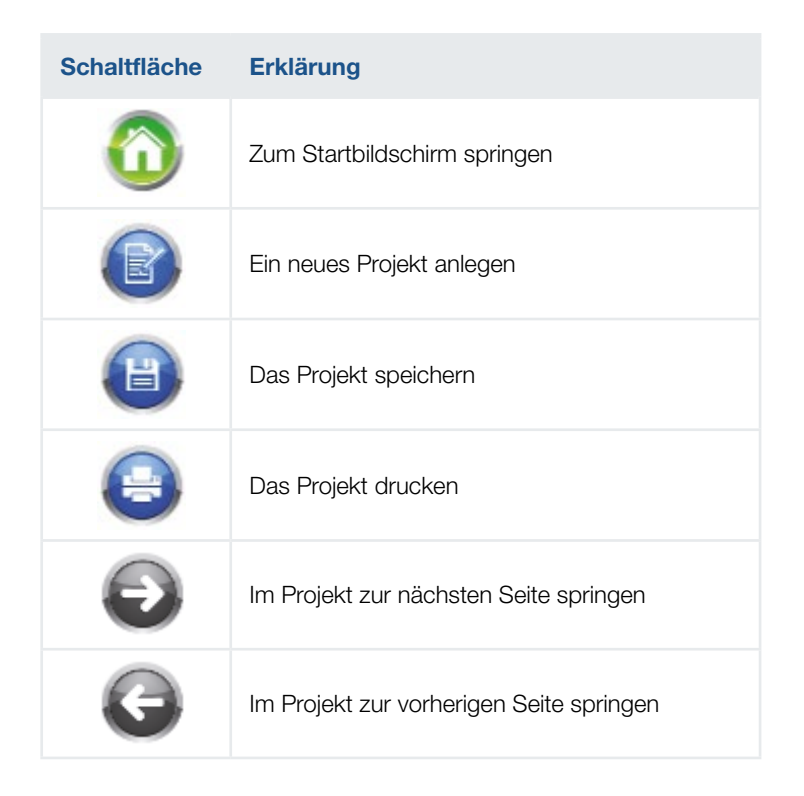

### <span id="page-22-0"></span>1 2 3 4 5 6

## 2.6 Eingabe der Anwenderdaten

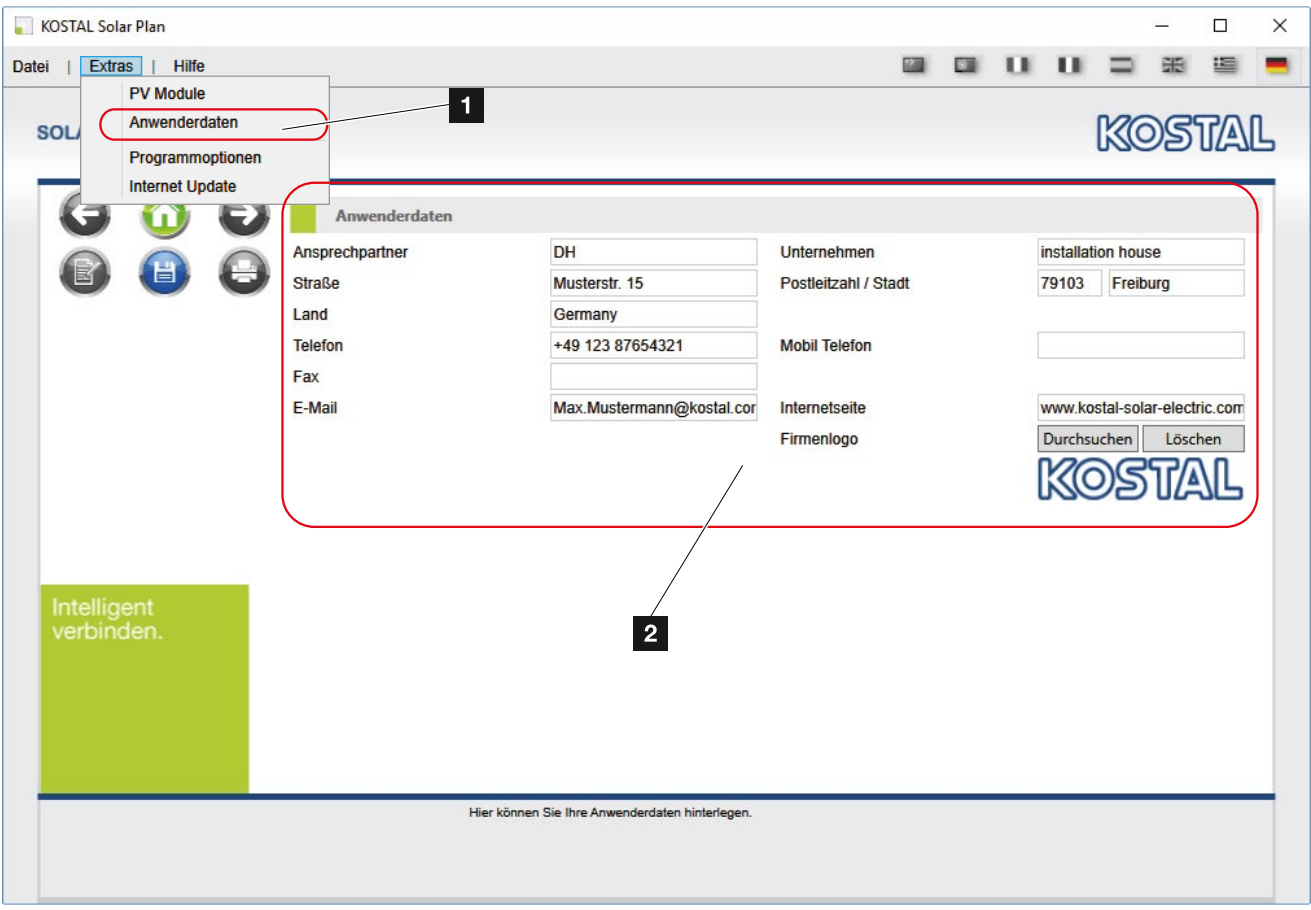

Abb. 8: Anwenderdaten

Über den Menüpunkt "Extras" > "Anwenderdaten" können alle notwendigen Informationen Ihres Unternehmens, die später auf dem Angebot erscheinen sollen, eingetragen werden.

Zum Einfügen eines Firmenlogos wählen Sie die Funktion "Durchsuchen" aus.

#### <span id="page-23-0"></span> $\uparrow$  1 2 3 4 5 6 疆

## 2.7 Die PV-Moduldatenbank

| KOSTAL Solar Plan      |                        |                              |                                                                                            |              |                                      |                         |   |                |       | □           | X            |
|------------------------|------------------------|------------------------------|--------------------------------------------------------------------------------------------|--------------|--------------------------------------|-------------------------|---|----------------|-------|-------------|--------------|
| <b>Extras</b><br>Datei | <b>Hilfe</b>           |                              |                                                                                            |              |                                      |                         | п |                |       |             |              |
|                        | <b>PV Module</b>       |                              |                                                                                            |              |                                      |                         |   |                |       |             |              |
| <b>SOL</b>             | Anwenderdaten          | 1                            |                                                                                            |              |                                      |                         |   |                | KOSTA |             |              |
|                        | Programmoptionen       |                              |                                                                                            |              |                                      |                         |   |                |       |             |              |
|                        | <b>Internet Update</b> |                              |                                                                                            |              |                                      |                         |   |                |       |             |              |
|                        |                        | <b>PV Module</b>             |                                                                                            |              |                                      |                         |   |                |       |             |              |
|                        |                        | <b>Datenbank</b>             | <b>Standard</b>                                                                            |              | Suche                                |                         |   |                |       |             |              |
|                        |                        | <b>Hersteller</b>            | Bezeichnung                                                                                | Nennleistung | Zelltechnologie                      | Favoriten               |   |                |       |             |              |
|                        |                        | 1Soltech Inc.                | 1 STH-210 Tile Red (02 / 2014 210 Wp                                                       |              | Polykristallin                       | $\Box$                  |   |                |       | ъ           |              |
|                        |                        | 1Soltech Inc.                | 1 STH-210 Tile Red (11 / 2012) 210 Wp                                                      |              | Polykristallin                       | □                       |   |                |       |             |              |
|                        |                        | 1Soltech Inc.                | 1 STH-220 Emerald Green (02                                                                | 220 Wp       | Polykristallin                       | г                       |   |                |       |             |              |
|                        |                        | 1Soltech Inc.                | 1 STH-220 Emerald Green (11                                                                | 220 Wp       | Polykristallin                       |                         |   |                |       |             |              |
|                        |                        | 1Soltech Inc.                | 1 STH-220 poly (10 / 2011)                                                                 | 220 Wp       | Polykristallin                       | $\overline{\mathbf{c}}$ |   |                |       |             |              |
|                        |                        | 1Soltech Inc.                | 1 STH-225 Forest Green (02 / 225 Wp                                                        |              | Polykristallin                       | n                       |   |                |       |             | $\checkmark$ |
|                        |                        | Hersteller <sup>*</sup>      | topsun co. Itd.                                                                            |              | Bezeichnung*                         |                         |   | <b>TS-M250</b> |       |             |              |
|                        |                        | Max. Systemspannung *        | 1000,00 V                                                                                  |              | Zelltyp*                             |                         |   | Polykristallin |       |             | o            |
|                        |                        | MPP-Leistungs STC *          | 250 W                                                                                      |              | Länge/Breite/Höhe *                  |                         |   | 1640           | 988   | 40 mm       |              |
|                        |                        | MPP-Spannung STC *           | 32,20 V                                                                                    |              | MPP-Spannung STC (initial)           |                         |   |                |       | 0.00V       |              |
| Intelligent            |                        | MPP-Strom STC*               | 7.77 A                                                                                     |              | MPP-Strom STC (initial)              |                         |   |                |       | 0,00A       |              |
| verbinden.             |                        | Leerlaufspannung STC *       | 39,75 V                                                                                    |              | Leerlaufspannung STC (initial)       |                         |   |                |       | 0.00V       |              |
|                        |                        | Kuzschlussstrom STC *        | 8.28 A                                                                                     |              | Kurzschlussstrom STC (initial)       |                         |   |                |       | 0.00A       |              |
|                        |                        | TK Leerlaufspannung *        |                                                                                            | $-159$ mV/K  | <b>TK Leerlaufspannung (initial)</b> |                         |   |                |       | 0 mV/K      |              |
|                        |                        | <b>TK Kurzschlussstrom *</b> |                                                                                            | 4 mA/K       | <b>TK Kurzschlussstrom (initial)</b> |                         |   |                |       | $0$ mA/K    |              |
|                        |                        | TK Nennleistung *            | -1250,00 mW/K                                                                              |              | <b>TK Nennleistung (initial)</b>     |                         |   |                |       | $0,00$ mW/K |              |
|                        |                        |                              |                                                                                            |              |                                      | <b>Neu</b>              |   | Zurücksetzen   |       | Abbrechen   |              |
|                        |                        |                              | Hier können Sie Ihre eigene Moduldatenbank verwalten und Ihre<br>Modulfavoriten markieren. |              | * Pflichtfelder                      |                         |   |                |       |             |              |

Abb. 9: PV-Moduldatenbank

Über den Menüpunkt "Extras" > "PV Module" können eigene Module hinzugefügt, oder in der Datenbank auf gewisse Favoriten beschränkt werden. Hierzu ist der Stern neben einem Modultyp zu wählen, der dann alle Module eines Herstellers zu Ihren Favoriten hinzufügt.

Um selbst erstellte oder kopierte (über den Kopier Button neben den Modulen) Module bearbeiten zu können, wählen Sie bitte den Stift.

Um diese Module aus Ihrer Datenbank wieder zu entfernen, kann der entsprechende Button mit dem roten Kreuz genutzt werden. Bitte beachten Sie, dass nur selbst erstellte oder kopierte Module wieder gelöscht werden können.

Mit einem Klick auf das PDF-Symbol gelangen Sie zu der Onlinedatenblattversion der Module.

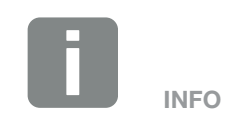

Die Datenbank enthält technische Daten von ca. 30.000 überwiegend mono- und polykristallinen PV-Modulen, die regelmäßig aktualisiert werden.

#### <span id="page-24-0"></span>1 2 3 4 5 6疆

## 2.8 Programmoptionen

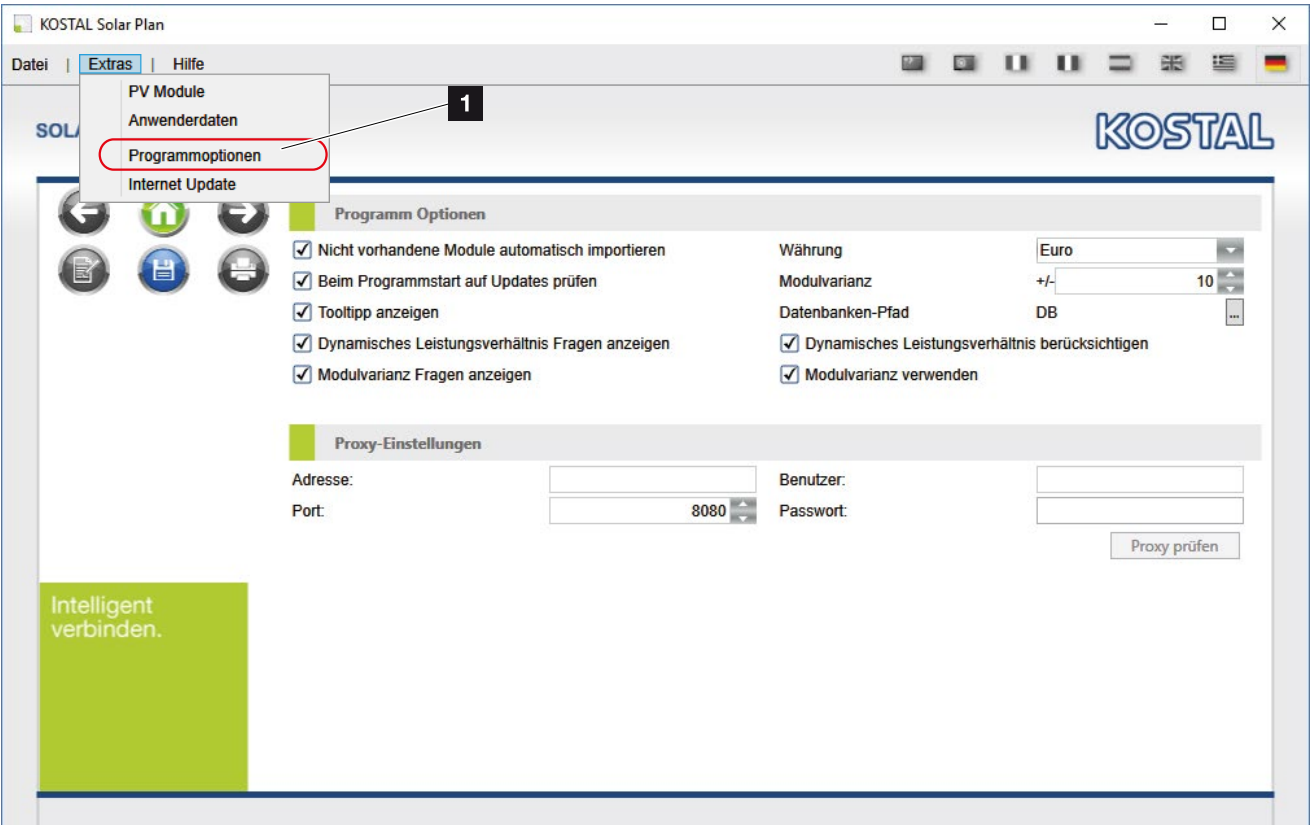

Abb. 10: Programmoptionen

Über den Menüpunkt "Extras" > "Programmoptionen" können automatische Updates von Modulen eingerichtet und eine Prüfung auf Updates nach dem Programmstart initialisiert werden.

Falls ein Proxyserver im Netzwerk verwendet wird, müssen die notwendigen Zugangsdaten des Proxyservers hier eingegeben werden. Anschließend können die Einstellungen überprüft werden.

Allgemeine Funktionen wie die Anzeige von Tooltips, der Währung können hier ebenfalls eingerichtet werden.

Die Einstellungen für die Berechnung des dynamischen Leistungsverhältnisses und der Modulvarianz werden hier vorgegeben und erscheinen je nach Einstellung in der Planung.

**INFO** 

Beim Dynamische Leistungsverhältnis wird dem Anwender die Möglichkeit geboten, mittels einer Simulation das Leistungsverhältnis dynamisch zu ermitteln. Hierbei wird mit den am jeweiligen Anlagenstandort erzielbaren Leistungen gerechnet. So sind höhere Auslastungen des Wechselrichters möglich, ohne diesen zu überlasten.

Die Einstellung der Modulvarianz bewirkt, dass bei einer Auslegung das Programm selbsttätig im gewählten Bereich die Modulanzahl variieren kann um die Auslegung zu optimieren.

Bei PC-Systemen ohne Schreibrechte in bestimmten Bereichen kann es ggf. notwendig sein den Datenbankpfad manuell anzupassen. Wählen Sie hierzu den Button neben "Datenbanken-Pfad DB".

#### <span id="page-25-0"></span>1 2 3 4 5 6 $\hat{\mathbf{n}}$ 疆

## 2.9 Internet-Update Übersicht

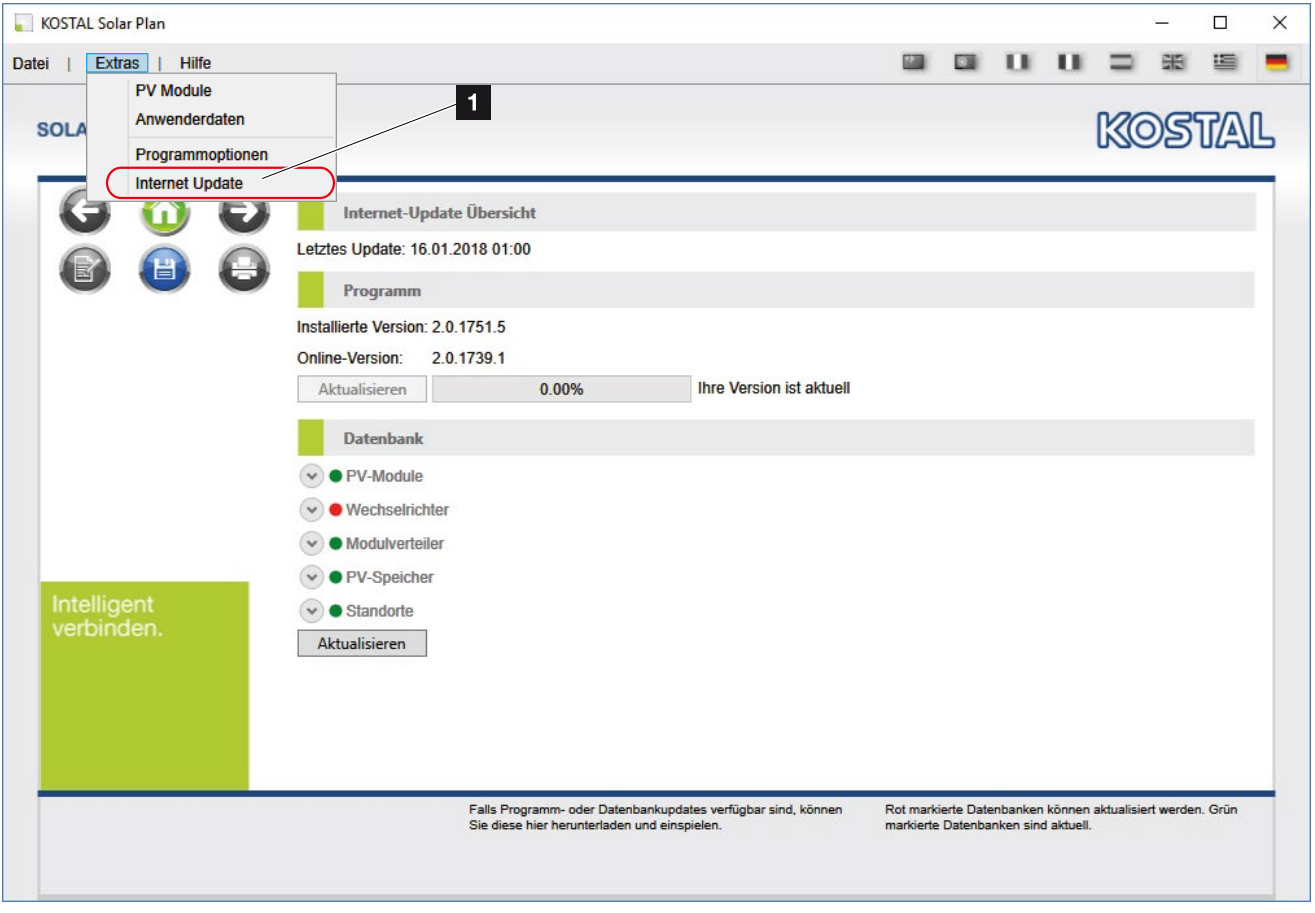

Abb. 11: Update

Über den Menüpunkt "Extras" > "Internet Update" überprüft das Programm manuell, ob ein aktuelles Update zur Verfügung steht.

Über die Schaltfläche "Aktualisieren", wird das Update gestartet.

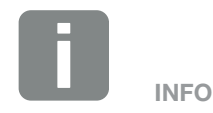

Sollte ein Update zur Verfügung stehen, wird dieses über einen roten Punkt angezeigt. Nach erfolgreichem Update ist dieser grün.

# 3. Planung durchführen

<span id="page-26-0"></span>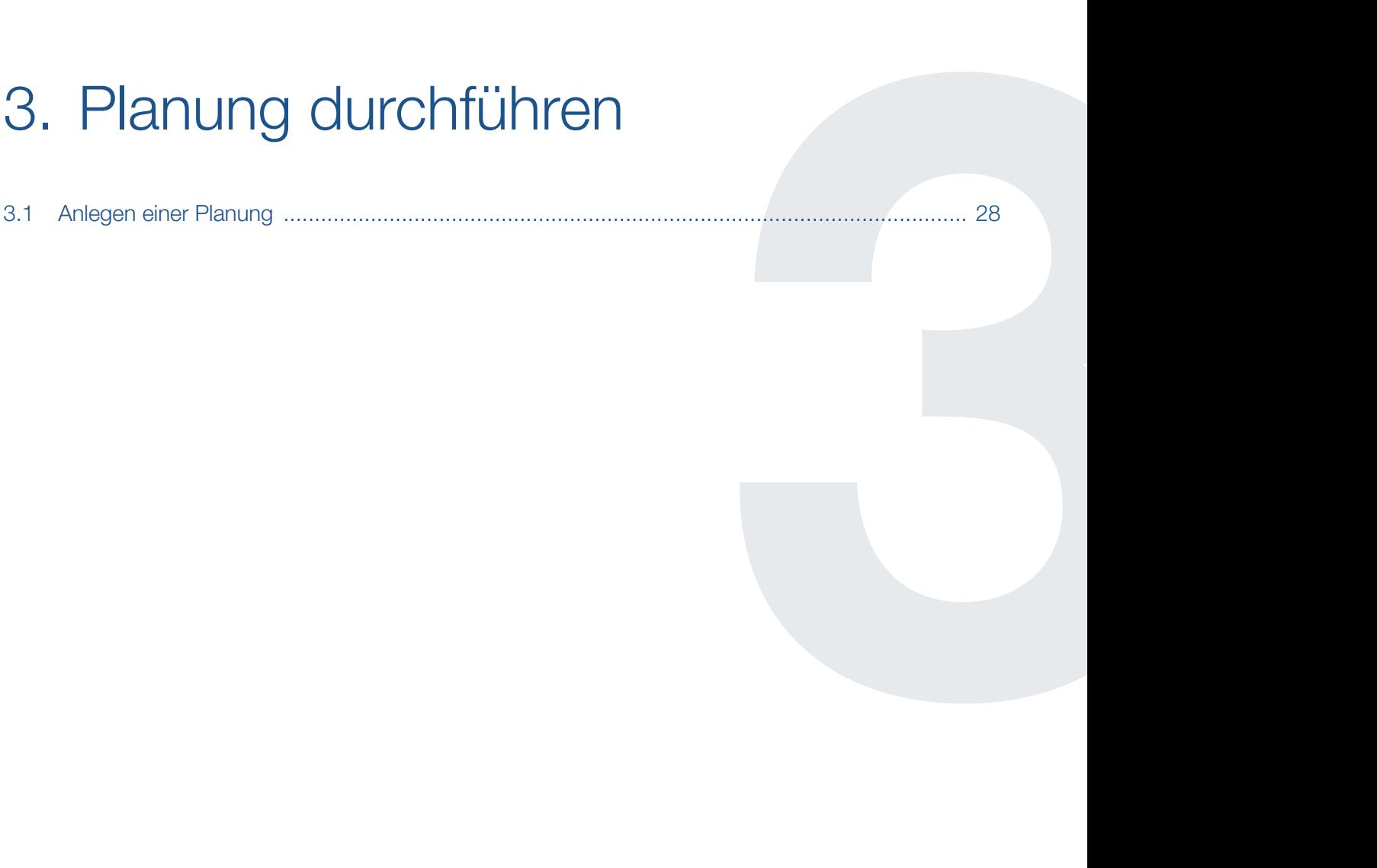

## <span id="page-27-0"></span>3.1 Anlegen einer Planung

Mit der neuen Version der KOSTAL Solar Plan Software, stehen dem Planer von Photovoltaik-Anlagen nun drei Möglichkeiten zur Verfügung, eine Planung durchzuführen.

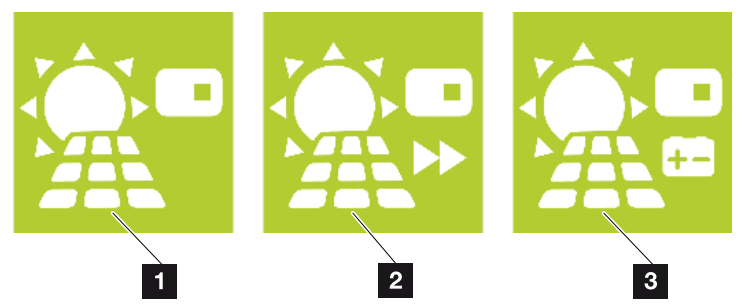

Abb. 12: Planungsauswahl

### **1** Auslegung **Z** [Kap.](#page-29-1) 4.1

Eine vollständige Wechselrichter Auslegung wird über den Menüpunkt "Auslegung" angelegt. Hierbei wird der Anwender Schritt für Schritt durch die Photovoltaik-Anlagenplanung geführt. Die Wechselrichter Auslegung kann zum Abschluss gespeichert und gedruckt dem Kunden zur Verfügung gestellt werden.

### **2** Schnellauslegung  $\overline{2}$  [Kap.](#page-42-1) 5.1

Anwender, die wissen welche Photovoltaik-Komponenten Sie einsetzen möchten und nur die Anlagenspezifikation mit der Wechselrichter Spezifikation abgleichen möchten, können die Schnellauslegung wählen. Hierbei gibt der Anwender einen Wechselrichter, die zu verwendeten Photovoltaik-Module und die entsprechende Verschaltung selber vor und erhält als Ergebnis direkt alle notwendigen Information darüber, inwieweit seine Konfiguration innerhalb der technischen Grenzen liegt.

### **3** Speicherauslegung **Z** [Kap.](#page-45-1) 6.1

Eine vollständige Photovoltaik-Anlagenplanung mit zusätzlichem Speichersystem (Batterie) wird über den Menüpunkt "Speicherauslegung" angelegt. Die sonstige Planung ist identisch mit der Auswahl "Auslegung".

# <span id="page-28-0"></span>4. Wechselrichter Auslegung

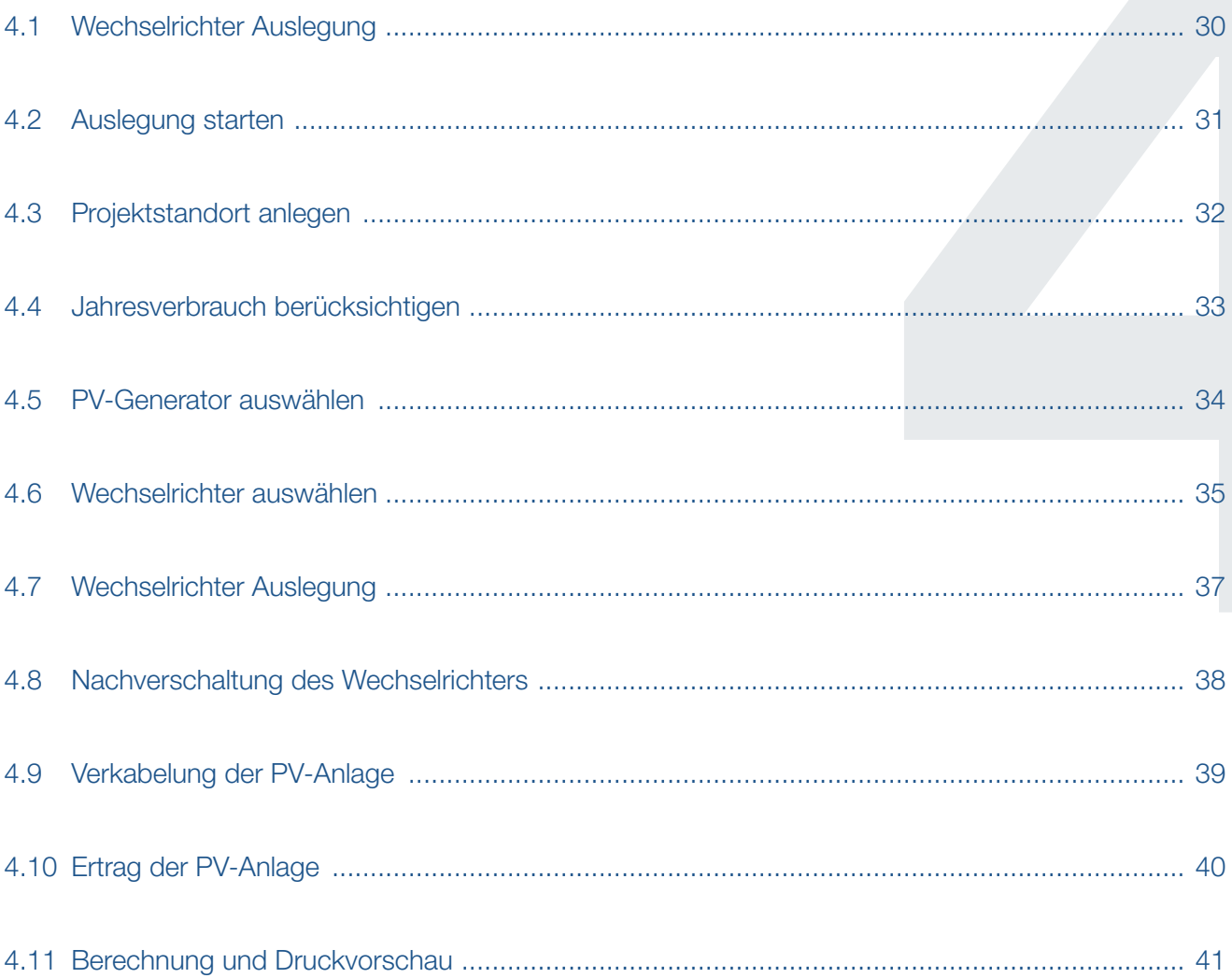

#### <span id="page-29-0"></span>1 2 3 4 5 6合 疆

## <span id="page-29-1"></span>4.1 Wechselrichter Auslegung

Eine vollständige Photovoltaik-Anlagenplanung wird über die Schaltfläche "Auslegung" oder über den Menüpunkt "Datei" > "Projekt neu" angelegt.

Anschließend wird der Anwender Schritt für Schritt durch die Photovoltaik-Anlagenplanung geführt, die alle Komponenten einer Photovoltaik-Anlage berücksichtigt.

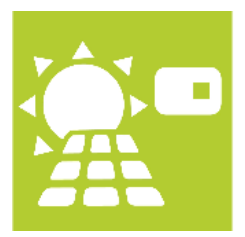

Abb. 13: Schaltfläche Wechselrichter Auslegung

Betätigen Sie die Schaltfläche Auslegung.

## <span id="page-30-0"></span>4.2 Auslegung starten

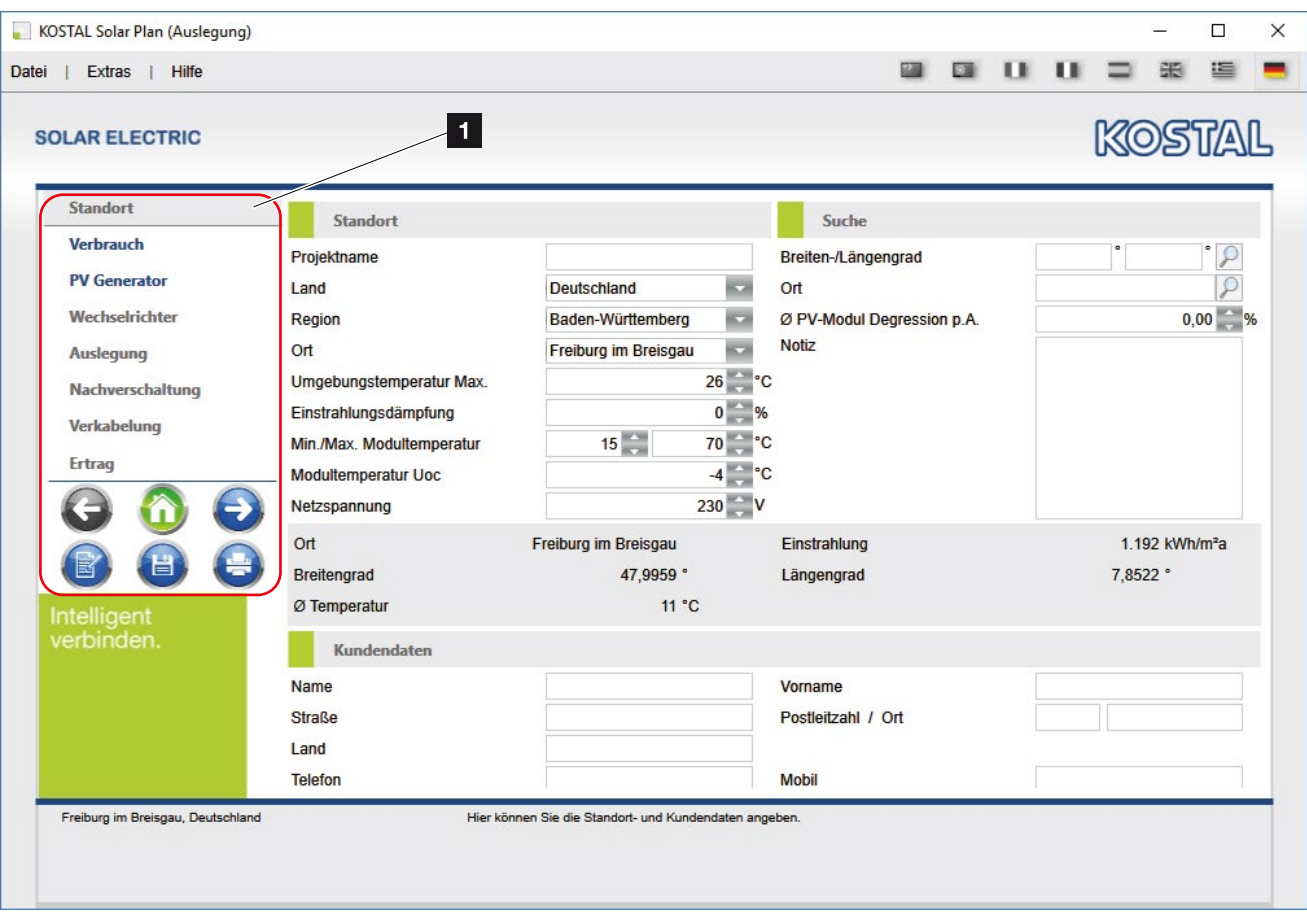

Abb. 14: PV Projekt - Startbildschirm Auslegung

Auf der linken Seite befindet sich die Navigationsleiste an der Sie sehen, wo Sie sich im Projekt befinden. Um einen Schritt vor oder zurück zu gehen, können Sie die blauen Pfeile entsprechend der Richtung nutzen, oder direkt den von Ihnen gewünschten blau markierten Schritt anklicken.

#### <span id="page-31-0"></span>1 2 3 4 5 6疆  $\hat{\mathbf{n}}$

## <span id="page-31-1"></span>4.3 Projektstandort anlegen

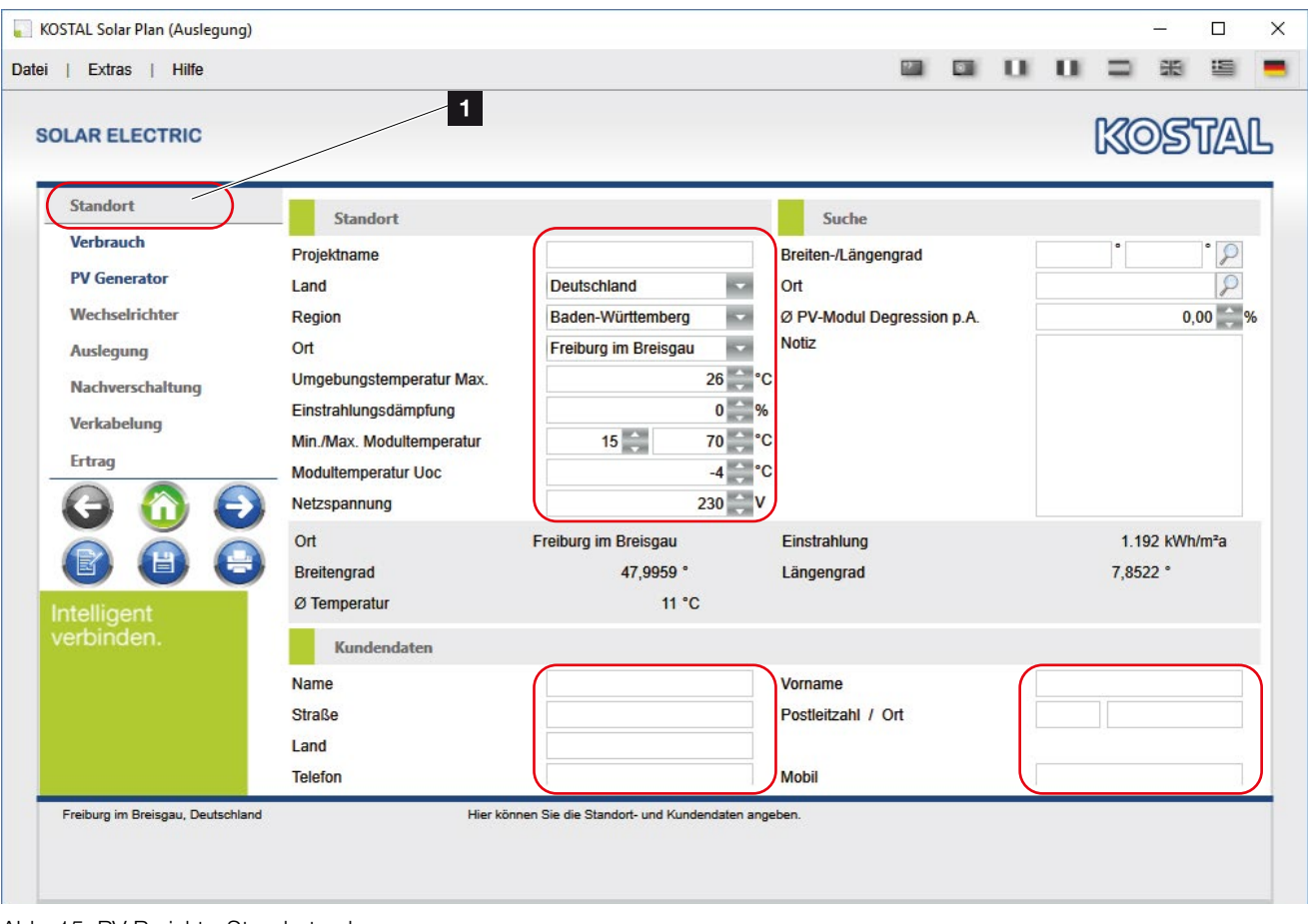

Abb. 15: PV Projekt - Standort anlegen

Vergeben Sie einen Projektnamen und tragen die restlichen Angaben zum Standort und den Kundendaten ein. Diese Daten werden später in der Druckdatei verwendet. Der angegebene Standort ist, bezüglich der Vor-Ort hinterlegten Einstrahlungs- und Temperaturdaten, zur Auslegung notwendig.

Betätigen Sie den rechten Pfeil, um auf das nächste Blatt zu springen.

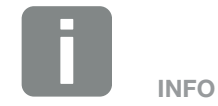

Bei Schatten, oder standortbedingt schlechteren Einstrahlungsvoraussetzungen können Sie die Einstrahlungsdämpfung entsprechend Ihrer Anforderungen anpassen.

#### <span id="page-32-0"></span>1 2 3 4 5 6疆

## <span id="page-32-1"></span>4.4 Jahresverbrauch berücksichtigen

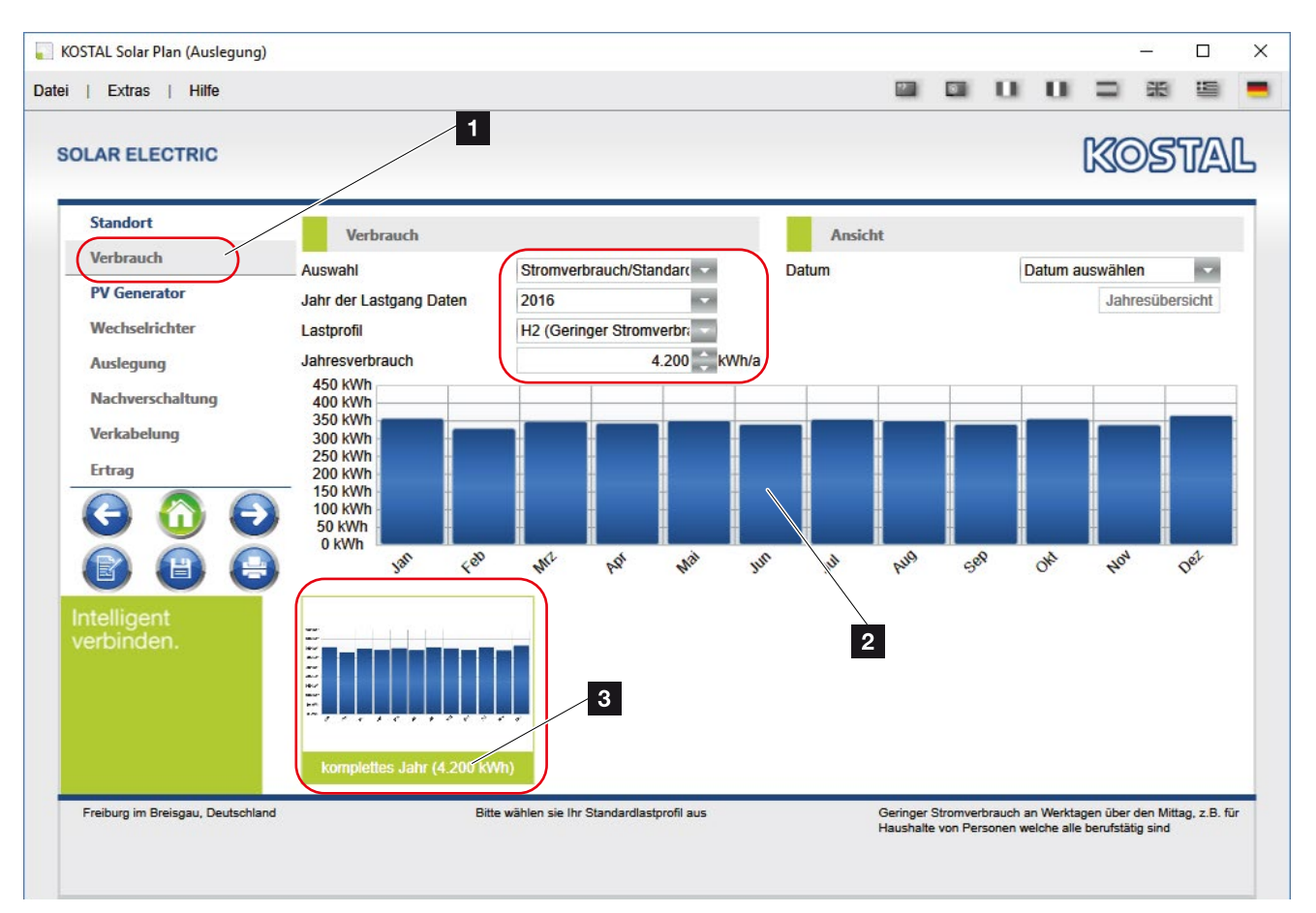

Abb. 16: PV Projekt - Verbrauch berücksichtigen

Auf der Seite "Verbrauch", kann ein Jahresverbrauch für die Planung eingegeben werden. Dieser wird dann bei der weiteren Berechnung berücksichtigt.

Wählen Sie dazu ein passendes Lastprofil aus und tragen den angenommmen oder letzten Jahresverbrauch ein.

Als Ergebnis erhalten Sie ein Balkendiagramm des kalkulierten Jahresverbrauchs.

Betätigen Sie den rechten Pfeil, um auf das nächste Blatt zu springen.

Zur Ermittlung der Eigenverbrauchsquote oder des Autarkiegrades, ist eine Eingabe des Verbrauchs zwingend erforderlich.

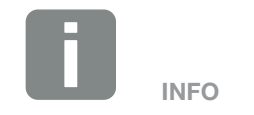

Wenn mit der rechten Maustaste auf das Diagramm geklickt wird, besteht die Möglichkeit das Diagramm dem Ausdruck hinzuzufügen.

Es können mehrere Diagramme dem Ausdruck hinzugefügt werden.

Durch Klick auf die Bezeichnung der hinzugefügten Diagramme, können diese gelöscht werden.

#### <span id="page-33-0"></span>1 2 3 4 5 6合同 疆

## <span id="page-33-1"></span>4.5 PV-Generator auswählen

| KOSTAL Solar Plan (Auslegung)                                                                                                    |                                                                                                    |                                                                                                    |                                                                                                    |                                                 |                                                       |                          |                                                         | □ | $\times$ |
|----------------------------------------------------------------------------------------------------|----------------------------------------------------------------------------------------------------|----------------------------------------------------------------------------------------------------|----------------------------------------------------------------------------------------------------|-------------------------------------------------|-------------------------------------------------------|--------------------------|---------------------------------------------------------|---|----------|
| <b>Hilfe</b><br><b>Datei</b><br><b>Extras</b>                                                                                                    |                                                                                                    |                                                                                                    |                                                                                                    | $\circ$                                         |                                                       |                          |                                                         |   |          |
| <b>SOLAR ELECTRIC</b>                                                                                                    | 1                                                                                                    |                                                                                                    |                                                                                                    |                                                 |                                                       |                          | KOSTA                                                   |   |          |
| <b>Standort</b><br><b>Verbrauch</b><br><b>PV</b> Generator<br>Wechselrichter<br><b>Auslegung</b><br>Nachverschaltung<br>Verkabelung<br>Ertrag<br>閆<br>Intelligent<br>verbinden. | <b>PV</b> Generator<br>Generator<br><b>Hersteller</b><br>1Soltech Inc.<br>Generator 1<br>Generator 2<br>1Soltech Inc.<br>Generatorbezeichnung<br>Montage<br><b>Hersteller</b><br><b>Anzahl PV Module</b><br>Neigung | Bezeichnung<br>1 STH-210 Til<br>40<br>1 STH-210 Til<br>40<br>Generator 3<br>Aufdach - Großer Abstan<br>1Soltech Inc.<br>$\overline{\phantom{a}}$<br>40<br>30 | Anzahl PV M   DC-Nennleistu<br>8,40 kWp<br>8,40 kWp<br><b>Archiviert</b><br><b>Datenbank</b><br>Bezeichnung<br>Nennleistung<br>Ausrichtung | Ausrichtung<br>0 <sup>o</sup><br>0 <sup>o</sup> | <b>Neigung</b><br>30<br>30<br>Alle<br><b>Standard</b> | 1 STH-210 Tile Red (02 / | $\overline{\phantom{a}}$<br>o<br>8,40 kWp<br>$0$ $\sim$ |   |          |
|                                                                                                    |                                                                                                    |                                                                                                    | Anlegen                                                                                                    |                                                 |                                                       |                          |                                                         |   |          |
|                                                                                                    | Bezeichnung                                                                                                    | 1 STH-210 Tile Red (02 / 2                                                                                                    | <b>DC-Nennleistung</b>                                                                                                    |                                                 |                                                       |                          | 210 Wp                                                  |   |          |
| Freiburg im Breisgau, Deutschland<br>Generator 1 8,40 kWp<br>40 x 1Soltech Inc. 1 STH-210 Tile Red (02 / 2014)<br>Neigung: 30°<br>Ausrichtung: 0°                               |                                                                                                    | Hier können Sie die Modulfelder Ihrer Anlage definieren.                                                                                                    |                                                                                                    |                                                 |                                                       |                          |                                                         |   |          |

Abb. 17: PV Projekt - PV-Generatoren anlegen

Unter PV-Generatoren können max. 3 verschiedene PV-Generatoren (Dächer inkl. Neigung und Ausrichtung) mit Modulen (Hersteller und Bezeichnung) und der gewünschten Nennleistung oder der Anzahl der Module angegeben werden. Die Bestätigung der eingegebenen Daten erfolgt durch Drücken des "Anlegen" Buttons.

Um die Änderung zu bestätigen, ist das Diskettensymbol auszuwählen.

Eine automatische Berechnung des Leistungsverhältnisses (LV) in Bezug auf die Ausrichtung wird bei bis zu 3 Generatoren durchgeführt. Beachten Sie hierfür die Seite Wechselrichter.

Betätigen Sie den rechten Pfeil, um auf das nächste Blatt zu springen.

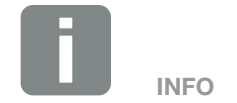

Wenn ein bereits angelegter PV-Generator bearbeitet, gelöscht oder kopiert werden soll, verwenden Sie dazu den Button (Stift zum Bearbeiten, Kreuz zum Löschen, Brief zum Kopieren, Diskette zum Speichern) neben dem angelegten Generator.

#### <span id="page-34-0"></span>1 2 3 4 5 6疆

## 4.6 Wechselrichter auswählen

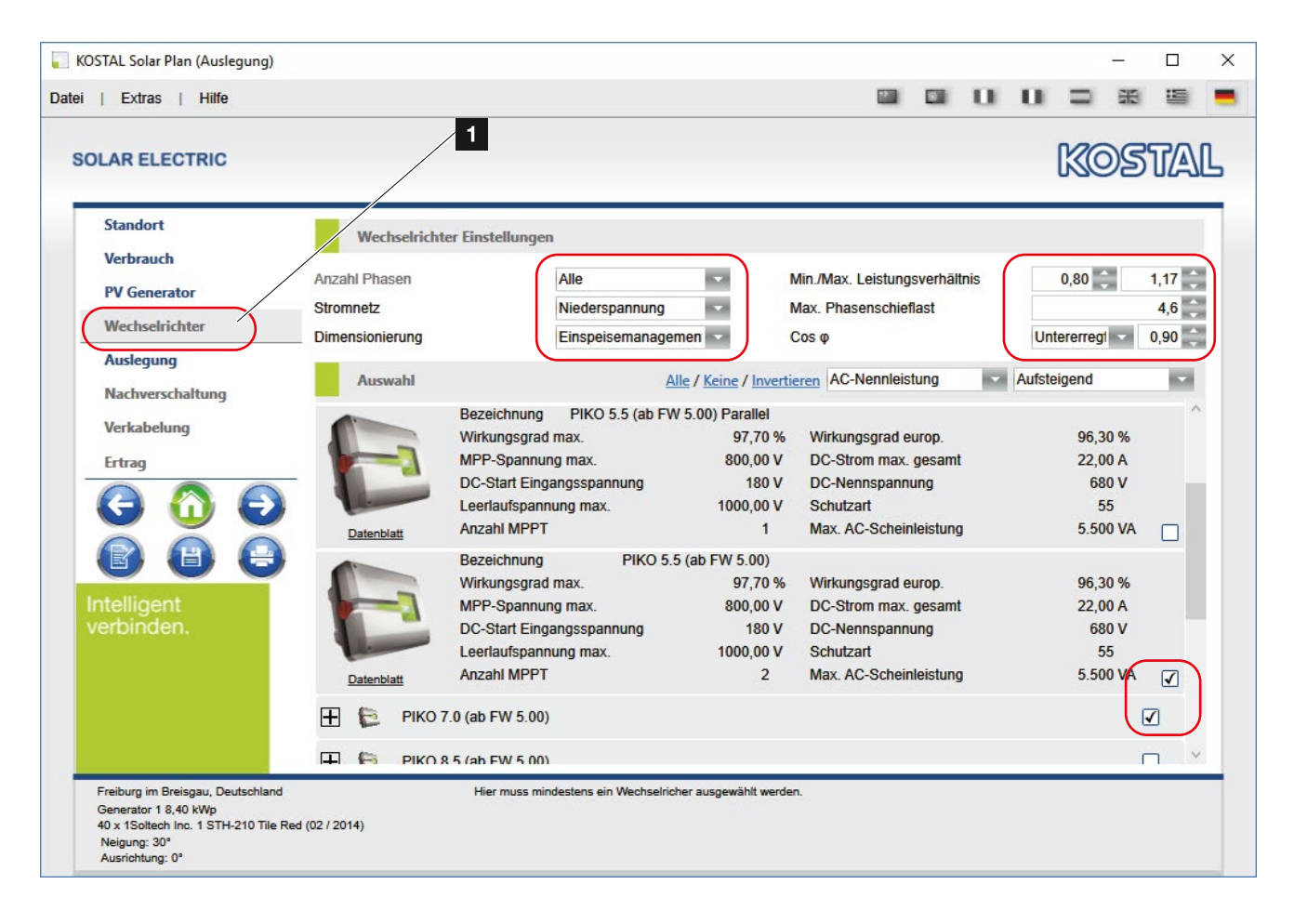

Abb. 18: PV Projekt - Wechselrichter auswählen

An dieser Stelle sind die notwendigen (teilweise) vom Netzbetreiber vorgegebenen Netzeinstellungen einzugeben.

Falls ein Wechselrichter bei der Auslegungsberechnung nicht mit berechnet werden soll, kann dieser mit Hilfe des entsprechenden Hakens im rechten Bereich abgewählt werden.

Durch Betätigen des rechten Pfeils, wird die Berechnung gestartet.

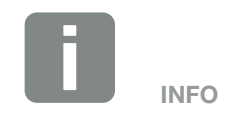

Um mehrere Wechselrichter an-/abzuwählen oder die Auswahl umzukehren, kann neben der Sortierung die Funktion "Alle" / "Keine" / "Invertieren" genutzt werden.

### <span id="page-35-0"></span>Dynamisches Leistungsverhältnis

Je nachdem was in den Programmoptionen für KOSTAL Solar Plan eingestellt wurde, wird an dieser Stelle die Berechnung des dynamischen Leistungsverhältnisses angeboten. Bei der Bestimmung des Leistungsverhältnisses kann der Anwender zwischen statischer und dynamischer Leistungsverhältnisberechnung wählen.

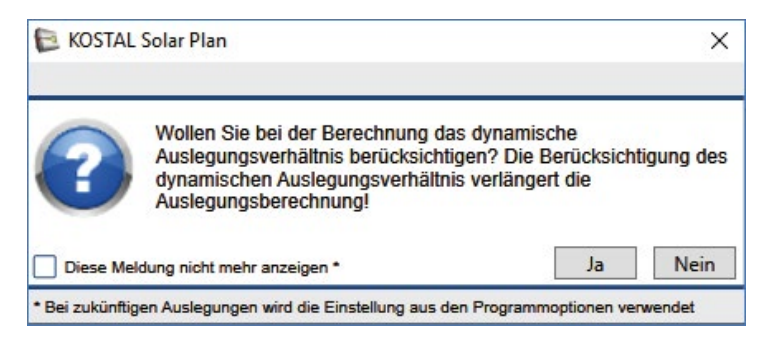

Abb. 19: Frage - Dynamisches Auslegungsverhältnis

Um die dynamische Berechnung durchführen zu lassen, bestätigen Sie die Frage mit "Ja".

### Modulvarianz

Falls eine Auslegung nicht mit der von Ihnen vorgegebenen Modulanzahl durchgeführt werden kann, bietet das Programm nach vorhergehender Einstellung unter "Programmoptionen" eine Modulvarianz an. Hierbei wird in dem von Ihnen eingestellten Bereich der Abweichung geprüft (bis max. 10 Module), welche Auslegung mit welcher Modulanzahl möglich wäre.

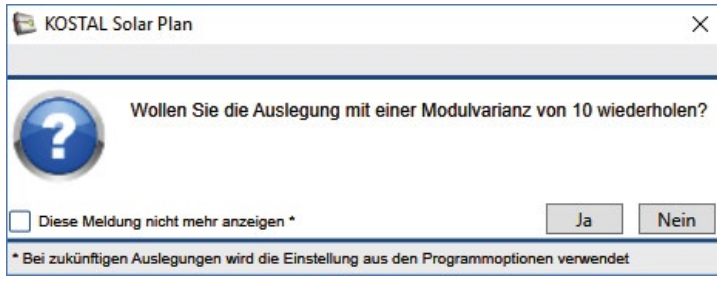

Abb. 20: Frage - Modulvarianz

Um die Berechnung durchführen zu lassen, bestätigen Sie die Frage mit "Ja".

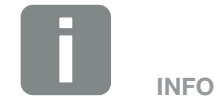

Das Leistungsverhältnis ist der Quotient aus der Ausgangsleistung eines PV-Generators und der Bezugsleistung des zugehörigen Wechselrichters. Von diesem Verhältnis hängt ab, bei welchen Wirkungsgraden der Wechselrichter arbeitet, also welcher Anteil der anliegenden DC-Leistung in nutzbare AC-Leistung umgesetzt wird.

Das schneller zu ermittelnde statische Leistungsverhältnis wird mit der PV-Nennleistung berechnet die aus den Technischen Daten des Wechselrichters entnommen werden kann.

Das länger zu ermittelnde dynamische Leistungsverhältnis wird mit den am jeweiligen Anlagenstandort erzielbaren Leistungen erechnet.

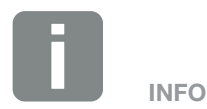

Bitte beachten Sie, dass aufgrund der im Hintergrund durchzuführenden Simulation die Auslegungsberechnung mehrere Minuten in Anspruch nehmen kann.

Falls Ihnen die Berechnung zu lange dauert, können Sie diese über den Button "Abbrechen" beenden.

### <span id="page-36-0"></span> $\uparrow$  1 2 3 4 5 6  $\uparrow$

## <span id="page-36-1"></span>4.7 Wechselrichter Auslegung

| <b>Extras</b><br><b>Hilfe</b>                             |                                                   |                                                                 |                                                                         |          |              |                    |  |
|-----------------------------------------------------------|---------------------------------------------------|-----------------------------------------------------------------|-------------------------------------------------------------------------|----------|--------------|--------------------|--|
| <b>SOLAR ELECTRIC</b>                                     |                                                   |                                                                 |                                                                         |          |              | IKO)               |  |
| <b>Standort</b>                                           | Auslegung                                         |                                                                 |                                                                         |          |              |                    |  |
| <b>Verbrauch</b>                                          | Pos.<br>Verschaltung                              |                                                                 | Verschaltung                                                            |          | Verschaltung |                    |  |
| <b>PV Generator</b>                                       | 2 x PIKO 7.0 (ab FW 5.00) (1x9 / 1x<br>$\circ$    |                                                                 | 1 x PIKO 5.5 (ab FW 5.00) (1x22 / 0                                     |          |              |                    |  |
| Wechselrichter                                            | $\odot$<br>2 x PIKO 7.0 (ab FW 5.00) (1x20 / 1    |                                                                 | 1 x PIKO 5.5 (ab FW 5.00) (1x22 / 0                                     |          |              |                    |  |
| <b>Auslegung</b>                                          | $\bigcirc$<br>1 x PIKO 7.0 (ab FW 5.00) (1x9 / 1x |                                                                 | 1 x PIKO 7.0 (ab FW 5.00) (1x9 / 1x 1 x PIKO 5.5 (ab FW 5.00) (1x22 / 0 |          |              |                    |  |
| Nachverschaltung                                          | 2 x PIKO 5.5 (ab FW 5.00) (1x14 / 1<br>О          |                                                                 | 1 x PIKO 5.5 (ab FW 5.00) (1x12 / 1                                     |          |              |                    |  |
| Verkabelung                                               | ∩<br>2 x PIKO 5.5 (ab FW 5.00) (1x13 / 1          |                                                                 | 1 x PIKO 5.5 (ab FW 5.00) (1x14 / 1                                     |          |              |                    |  |
|                                                           | Anzahl<br>Wechselrichter                          | LV                                                              | PV-Generatc   Anzahl Module   DC-Nennleistung                           |          |              | <b>AC-Leistung</b> |  |
| Ertrag                                                    | 2 PIKO 7.0 (ab FW 5.00)                           | 0.97 Generator                                                  | 29                                                                      | 6,09 kWp |              | 6.30 kW            |  |
|                                                           | 1 PIKO 5.5 (ab FW 5.00)                           | Generator 2<br>0.93                                             | 22                                                                      | 4,62 kWp |              | 4.95 kW            |  |
|                                                           |                                                   |                                                                 |                                                                         |          |              |                    |  |
| Intelligent                                               | PV-Leistung gesamt                                | 16,80 kWp                                                       | <b>Anzahl Module</b>                                                    |          |              |                    |  |
| verbinden.                                                | Max. Scheinleistung                               | 19,50 kVA                                                       | Generator 1                                                             |          |              | 40                 |  |
|                                                           | AC-Leistung max                                   | 17,55 kW                                                        | Generator 2                                                             |          |              | 40                 |  |
|                                                           | Leistungsverhältnis                               | 0.96                                                            |                                                                         |          |              |                    |  |
|                                                           | Phasenschieflast                                  | $0.0$ kVA                                                       |                                                                         |          |              |                    |  |
|                                                           | $Cos \varphi$                                     | 0.90                                                            |                                                                         |          |              |                    |  |
| Freiburg im Breisgau, Deutschland<br>Generator 1 8,40 kWp | Masken verwenden wollen.                          | Hier wählen Sie das Ergebnis aus, welches Sie auf den folgenden |                                                                         |          |              |                    |  |

Abb. 21: PV Projekt - Wechselrichter Auslegung

In diesem Schritt berechnet KOSTAL Solar Plan die bis zu 5 günstigsten Wechselrichter Auslegungen.

Wählen Sie nun die günstigste Auslegung für sich aus, welche Sie im nächsten Schritt ggf. nachverschalten können.

Betätigen Sie den rechten Pfeil, um auf das nächste Blatt zu springen.

#### <span id="page-37-0"></span>1 2 3 4 5 6疆

## <span id="page-37-1"></span>4.8 Nachverschaltung des Wechselrichters

| <b>Extras</b><br><b>Hilfe</b>                             |                                                  |                                                             |                                                                   |              |                  |                                                                                                    |                     |                         |
|-----------------------------------------------------------|--------------------------------------------------|-------------------------------------------------------------|-------------------------------------------------------------------|--------------|------------------|----------------------------------------------------------------------------------------------------|---------------------|-------------------------|
| <b>SOLAR ELECTRIC</b>                                     |                                                  |                                                             |                                                                   |              |                  |                                                                                                    | KOSTA               |                         |
| <b>Standort</b>                                           | Nachverschaltung                                 |                                                             |                                                                   |              |                  |                                                                                                    |                     |                         |
| <b>Verbrauch</b>                                          | Pos Anzahl<br>Wechselrichter                     | <b>Anzahl MPP</b><br>LV<br>Asymmet                          | PV Generator   Anzahl Module   Begrenzung                         |              |                  |                                                                                                    | <b>DC-Nenn</b>      |                         |
| <b>PV</b> Generator                                       | $\odot$<br>$2 \rightarrow$<br><b>PIKO 7.0 (a</b> | <b>PIKO 7.</b><br>0,97                                      | Generator                                                         |              | 29               | 100 %                                                                                                    | 6,09 kWp            | $\overline{\mathsf{X}}$ |
| 1<br>Wechselrichter                                       | $1 - 2$<br>PIKO 5.5 (a<br>C                      | PIKO 5.<br>0.93                                             | Generator 2                                                       |              | 22               | 100 %                                                                                                    | 4.62 kWp            | $\overline{\mathsf{X}}$ |
| <b>Auslegung</b>                                          | PIKO 5.5 (a                                      | PIKO 5.<br>0.93                                             | Generator 2                                                       |              | 22               | 100 %                                                                                                    | 4,62 kWp            | $\boldsymbol{\times}$   |
| Nachverschaltung                                          |                                                  |                                                             |                                                                   |              |                  |                                                                                                    |                     |                         |
| Verkabelung                                               | <b>MPPT</b><br><b>Module</b><br><b>Strang</b>    | <b>PV</b> Generator<br><b>U OC (-4°)</b>                    | <b>U MPP (15°C)</b>                                               |              | <b>U MPP STC</b> |                                                                                                    | <b>U MPP (70°C)</b> | $Imax(70^\circ$         |
|                                                           | $1 - 2$<br>20<br>A                               | Generator 1<br>808,50 V                                     | 621,00 V                                                          |              | 600,00 V         |                                                                                                    | 505,50 V            | 7.13A                   |
| <b>Ertrag</b>                                             | $1 - 1$<br>9<br>B                                | Generator 2                                                 | 363,83 V (330,00>) 279,45 V (330,00>) 270,00 V (330,00>) 227,48 V |              |                  |                                                                                                    |                     | 7,13A                   |
|                                                           | $\epsilon$                                       |                                                             |                                                                   |              |                  |                                                                                                    |                     |                         |
|                                                           | PV-Leistung gesamt                               | 21.42 kWp                                                   | 100%                                                              |              |                  |                                                                                                    |                     |                         |
| 誾                                                         | Max. Scheinleistung                              | 25,00 kVA                                                   |                                                                   |              |                  |                                                                                                    |                     |                         |
| Intelligent                                               | AC-Leistung max.                                 | 22,50 kW                                                    | PAC/PDC [%]<br>97%                                                |              |                  |                                                                                                    |                     |                         |
| verbinden.                                                | Leistungsverhältnis                              | 0.95                                                        | 94%                                                               |              |                  |                                                                                                    |                     |                         |
|                                                           | Dyn. Leistungsver. (max. DC)                     | 1.00                                                        |                                                                   |              |                  |                                                                                                    |                     |                         |
|                                                           | Phasenschieflast                                 | 0,0 kVA                                                     | 91% OV                                                            | 380V<br>430V | 480V             | 530V<br><b>580V</b>                                                                                                    | 630V<br>680V        | 730V 780V               |
|                                                           | $Cos \phi$                                       | 0.90                                                        |                                                                   |              |                  | UDC M                                                                                                    |                     |                         |
|                                                           | <b>Anzahl Module</b>                             |                                                             |                                                                   |              |                  | Eta DC + Eingang A C Eingang B + Eingang C                                                                                                    |                     |                         |
|                                                           | <b>Gonorator 1</b>                               | $\overline{A}$                                              |                                                                   |              |                  |                                                                                                    |                     |                         |
| Freiburg im Breisgau, Deutschland<br>Generator 1 8,40 kWp |                                                  | Hier können Sie Ihre Verschaltungen manuell nachbearbeiten. |                                                                   |              |                  | Da sich die Auslegung nicht im MPP-Bereich für Nennleistung<br>befindet, kann es aufgrund der niedrigen Spannung zu<br>Ertragsverlusten kommen. Bitte erhöhen Sie die Anzahl der |                     |                         |

Abb. 22: PV Projekt - Nachverschaltung Wechselrichter

In der Nachverschaltung kann der gewählte Wechselrichter aus der vorherigen Auslegungsberechnung bearbeitet, geändert, gelöscht oder noch ein Wechselrichter über die Schaltfläche "Wechselrichter hinzufügen" ergänzt werden.

In der Spalte "Anzahl MPPT" kann der Anwender auswählen, ob die Standardeingänge genutzt werden oder die Eingänge parallel verschaltet werden sollen.

Anschließend kann in den nächsten Zeilen darunter unter "Module" die jeweilige Modulanzahl, die angeschlossenen Stränge und die gewählten PV-Generatoren variiert werden.

Betätigen Sie den rechten Pfeil, um auf das nächste Blatt zu springen.

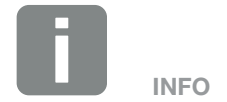

Bei verschiedenen Wechselrichtern (bitte auf Datenblattangaben achten) ist es möglich die Eingänge bzgl. der anliegenden Ströme asymmetrisch auszulegen. Bitte setzen Sie hierfür einen Haken unterhalb Asymmetrisch, womit die maximale Höhe der Ströme entsprechend angepasst wird.

### <span id="page-38-0"></span> $\uparrow$  1 2 3 4 5 6  $\uparrow$

<span id="page-38-1"></span>

| KOSTAL Solar Plan (Auslegung)                                                                                                    |             |                                                                   |                                                                                                 |                               |                                                                                  |          |                                  |                                    |                                 | $\Box$ | $\times$ |
|----------------------------------------------------------------------------------------------------|-------------|-------------------------------------------------------------------|-------------------------------------------------------------------------------------------------|-------------------------------|----------------------------------------------------------------------------------|----------|----------------------------------|------------------------------------|---------------------------------|--------|----------|
| <b>Datei</b><br><b>Extras</b><br><b>Hilfe</b>                                                                                                    |             |                                                                   |                                                                                                 |                               |                                                                                  | $\Omega$ | п                                |                                    |                                 |        |          |
| <b>SOLAR ELECTRIC</b>                                                                                                    |             |                                                                   |                                                                                                 |                               |                                                                                  |          |                                  |                                    | KOSTAI                          |        |          |
| <b>Standort</b>                                                                                                    | Verkabelung |                                                                   |                                                                                                 |                               |                                                                                  |          |                                  |                                    |                                 |        |          |
| <b>Verbrauch</b>                                                                                                    | Pos         | Anzahl<br>Wechselrichter                                          | LV                                                                                              | <b>PV</b> Generator           |                                                                                  |          |                                  |                                    | Anzahl Module   DC-Nennleistung |        |          |
| <b>PV Generator</b>                                                                                                    | $\odot$     | 2 PIKO 7.0 (ab FW 5.00)                                           |                                                                                                 | 0,97 Generator 1; Generator 2 |                                                                                  |          | 29                               |                                    | 6,09 kWp                        |        |          |
| Wechselrichter                                                                                                    | $\circ$     | 2 PIKO 5.5 (ab FW 5.00)                                           |                                                                                                 | 0.93 Generator 2              |                                                                                  |          | 22                               |                                    | 4,62 kWp                        |        |          |
| <b>Auslegung</b><br>Nachverschaltung<br>Verkabelung<br><b>Ertrag</b><br>閆                                                                         |             |                                                                   | DC 1 $(2x)$<br>$10,0$ <sub>m</sub><br><b>Isa</b><br>4,00 mm <sup>2</sup><br>k.<br><b>Kupfer</b> |                               |                                                                                  |          | $2,50$ mm <sup>2</sup><br>Kupfer | $AC$ $(3x)$<br>$10,0$ <sub>m</sub> | <b>Ka</b><br>k.                 |        |          |
| Intelligent<br>verbinden.                                                                                                    |             | DC 1 Spannungsfall<br>DC 1 Verlustleistung<br>DC 1 Ertragsverlust | 0,2%<br>4,3 W<br>25,5 kWh/a                                                                     |                               | <b>AC Spannungsfall</b><br><b>AC Verlustleistung</b><br><b>AC Ertragsverlust</b> |          |                                  | 0,3%<br>7,4W<br>20,2 kWh/a         |                                 |        |          |
| Freiburg im Breisgau, Deutschland<br>Generator 1 8,40 kWp<br>40 x 1Soltech Inc. 1 STH-210 Tile Red (02 / 2014)<br>Neigung: 30°<br>Ausrichtung: 0° |             | Hier können Sie die Kabelstrecken Ihrer Anlage bearbeiten.        |                                                                                                 |                               |                                                                                  |          |                                  |                                    |                                 |        |          |

Abb. 23: PV Projekt - Verkabelung Wechselrichter

Unter Verkabelung sind die Längen, die Kabelquerschnitte und das verwendete Material zwischen dem PV-Generator und dem Wechselrichter sowie Wechselrichter und AC-Anschluss anzugeben.

Diese vergebenen Werte fließen in die Ertragsberechnung mit ein.

Betätigen Sie den rechten Pfeil, um auf das nächste Blatt zu springen.

#### <span id="page-39-0"></span> $\uparrow$  1 2 3 4 5 6 疆

## <span id="page-39-1"></span>4.10 Ertrag der PV-Anlage

| KOS<br><b>SOLAR ELECTRIC</b><br><b>Standort</b><br>Wirtschaftlichkeit<br><b>Verbrauch</b><br>20<br>Laufzeit Vergütung<br>Jahre<br>Netzbezug<br><b>PV</b> Generator<br>15,00<br>Vergütung Einspeisung<br>ct /kWh<br>Eigen<br>Wechselrichter<br>25,00<br>ct /kWh<br><b>Stromkosten</b><br>$0,00$ %<br>Stromkostensteigerung p.A.<br><b>Auslegung</b><br>Einspe<br>Eigenverbrauch auto.<br>9%<br>1<br>Nachverschaltung<br>Autarkiegrad auto.<br>46 %<br>Verkabelung<br>Ertrag<br><b>Übersicht</b><br>Ertrag spezifisch   Performance Ratio (PR)<br>Anzahl<br>Wechselrichter<br>Ø Ertrag jährlich<br><b>AC-Leistung</b><br>2 PIKO 7.0 (ab FW 5.00)<br>6.827 kWh/a<br>1.121 kWh/k<br>6,30 kW<br>78 %<br>誾<br>2 PIKO 5.5 (ab FW 5.00)<br>5.215 kWh/a<br>1.129 kWh/k<br>79 %<br>4.95 kW<br>PV-Leistung gesamt<br>21,42 kWp<br>Eigenverbrauch auto.<br>Intelligent<br>AC-Leistung gesamt<br>25,00 kW<br>Autarkiegrad auto.<br>verbinden.<br>Leitungsverluste<br>156,16 kWh/a<br>Vergütung<br>Leistungsverhältnis gesamt<br>0.95<br>Vergütung gesamt |              |
|----------------------------------------------------------------------------------------------------|--------------|
|                                                                                                    |              |
|                                                                                                    |              |
|                                                                                                    |              |
|                                                                                                    |              |
|                                                                                                    |              |
|                                                                                                    |              |
|                                                                                                    |              |
|                                                                                                    | Autarkiegrad |
|                                                                                                    |              |
|                                                                                                    |              |
|                                                                                                    |              |
|                                                                                                    |              |
|                                                                                                    | 9 %          |
|                                                                                                    | 46 %         |
|                                                                                                    | 3.287 € /a   |
|                                                                                                    | 65.740€      |
| 79 %<br>Performance Ratio gesamt<br><b>Stromersparnis</b>                                                                                                    | 1.932 kWh/a  |
| Ertrag spezifisch<br>1.124 kWh/kWp/a Ø Stromkostenersparnis                                                                                                    | 483 €/a      |
| Of Colorado Historicals<br>Observational and a service of the service of<br>24.00214451                                                                                                    | 0.0000       |

Abb. 24: PV Projekt - Ertragsdaten Wechselrichter

Die Ertragsberechnung wird im nun folgenden Beispiel erklärt.

Geben Sie hier die Anzahl der Jahre, den Wert der Vergütung in Cent, in denen Ihnen eine Vergütung garantiert wird und die Stromkosten die Sie für eine kWh bezahlen ein. Zusätzlich kann noch ein Prozentsatz der Stromkostensteigerung pro Jahr vergeben werden.

Falls Sie den Eigenverbrauch abändern möchten, wählen Sie dieses aus und geben Sie dazu den entsprechenden Prozentsatz ein.

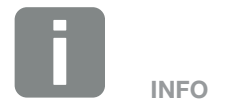

Eine Übersicht der Ertragsberechnung (z.B. Ertrag, Vergütung, vermiedene CO2-Emissionen) finden Sie im unteren Bereich.

## <span id="page-40-1"></span><span id="page-40-0"></span>4.11 Berechnung und Druckvorschau

| Druckvorschau - KOSTAL PIKO Plan 2.0 |                                                                                                    |                                                                                                    | $\Box$<br>$\times$<br>$\overline{\phantom{0}}$ |                                   |                                    |                    |                         |          |
|--------------------------------------|----------------------------------------------------------------------------------------------------|----------------------------------------------------------------------------------------------------|------------------------------------------------|-----------------------------------|------------------------------------|--------------------|-------------------------|----------|
|                                      |                                                                                                    |                                                                                                    |                                                | $\Box$<br>$\times$                |                                    |                    |                         |          |
|                                      |                                                                                                    |                                                                                                    |                                                |                                   |                                    |                    |                         |          |
|                                      |                                                                                                    |                                                                                                    |                                                |                                   | $\Box$<br>$\times$                 |                    |                         |          |
|                                      |                                                                                                    |                                                                                                    |                                                |                                   |                                    | $\Box$<br>$\times$ |                         |          |
|                                      | <b>SOLAR ELECTRIC</b>                                                                                                    | KOSTAL                                                                                                    |                                                |                                   |                                    |                    | $\Box$<br>$\times$      |          |
|                                      |                                                                                                    |                                                                                                    |                                                |                                   |                                    |                    |                         |          |
|                                      | Projektname:                                                                                                    | 1/10                                                                                                    |                                                |                                   |                                    |                    | $\Box$                  | $\times$ |
|                                      | <b>Standort</b>                                                                                                    |                                                                                                    |                                                |                                   |                                    |                    |                         |          |
|                                      | Land                                                                                                    | Deutschland                                                                                                    |                                                |                                   |                                    |                    |                         |          |
|                                      | Ort                                                                                                    | Freiburg im Breisgau                                                                                                    |                                                |                                   |                                    |                    |                         |          |
|                                      | Längengrad                                                                                                    | 7,8522 °                                                                                                    |                                                |                                   |                                    |                    |                         |          |
|                                      | <b>Breitengrad</b>                                                                                                    | 47,9959 °                                                                                                    |                                                |                                   |                                    |                    |                         |          |
|                                      | Einstrahlung                                                                                                    | 1192 kWh/m <sup>2</sup> a                                                                                                    |                                                |                                   |                                    |                    |                         |          |
|                                      | Ø Temperatur                                                                                                    | 11 °C                                                                                                    |                                                |                                   |                                    |                    |                         |          |
|                                      | <b>Notiz</b>                                                                                                    |                                                                                                    |                                                |                                   |                                    |                    |                         |          |
|                                      | Kundendaten                                                                                                    |                                                                                                    |                                                |                                   |                                    |                    |                         |          |
|                                      | Name Vorname                                                                                                    | Mustermann Max                                                                                                    |                                                |                                   |                                    |                    |                         |          |
|                                      | Straße                                                                                                    | Sonnenscheinstraße 12                                                                                                    |                                                |                                   |                                    |                    |                         |          |
|                                      | PLZ Ort                                                                                                    | 12345 Sonnenschein                                                                                                    |                                                |                                   |                                    |                    |                         |          |
|                                      | Land                                                                                                    | Deutschland                                                                                                    |                                                |                                   |                                    |                    |                         |          |
|                                      | Telefon                                                                                                    | 0123 12345678                                                                                                    |                                                |                                   |                                    |                    |                         |          |
|                                      | <b>Mobil Telefon</b>                                                                                                    |                                                                                                    |                                                |                                   |                                    |                    |                         |          |
|                                      | Fax                                                                                                    |                                                                                                    |                                                |                                   |                                    |                    |                         |          |
|                                      | E-Mail                                                                                                    | max.mustermann@web.de                                                                                                    |                                                |                                   |                                    |                    |                         |          |
| 1 of 10                              | Ansprechpartner<br>ntelligent<br>Unternehmen<br>verbinden.<br>Land<br>Telefon<br>Mobil Telefon<br>Fax<br>E-Mail<br>Website<br>KOSTAL PIKO Plan 2.0<br>PDF<br>$\overline{\phantom{a}}$<br>$\begin{array}{c} \mathbf{H} & \mathbf{H} & \mathbf{H} \end{array}$<br>1 of 10 | KOSTAL<br>DH<br>installation house<br>Germany<br>+49 123 87654321<br>Max.Mustermann@kostal.c<br>om<br>www.kostal-solar-<br>electric.com<br>2.0.1727.2<br>KOSTAL haftet nicht für Schäden oder finanzielle Abweichungen der Auslegungen, die im Zusammenhang mit dem Betrieb der<br>geplanten Photovoltskanlage entstehen. Die Planungsergebnisse der Software ersetzen nicht eine eigene P<br>69<br>$\Box$<br>Export<br>$\left( -\right)$<br>PDF<br>$\overline{\mathbf v}$<br>Export | A<br>⊕<br>02                                   | 高<br>$^{(+)}$<br>0 <sub>2</sub>   |                                    |                    |                         |          |
|                                      | 1<br>of 10                                                                                                    | $\sqrt{4}$<br>$\blacktriangleright$<br>PDF<br>$\rightarrow$<br>Export                                                                                                    | $\Box$                                         |                                   | $\rightarrow$<br>$\Theta$          |                    |                         |          |
|                                      |                                                                                                    | $+$ $+$<br>PDF<br>1 of 10<br>$\frac{1}{2}$                                                                                                    | $\overline{\mathbf{v}}$<br>Export              | $\left( -\right)$                 | 07 <sup>1</sup>                    | $\bullet$          |                         |          |
|                                      |                                                                                                    | $\begin{array}{c} \hline \begin{array}{c} \hline \begin{array}{c} \hline \end{array} & \hline \begin{array}{c} \hline \end{array} & \hline \end{array} \end{array}$<br>1<br>of 10                                                                                                    | PDF                                            | Export<br>$\overline{\mathbf{v}}$ | $\bigcap$                          | P <sub>PA</sub>    | $\triangle$<br>$\Theta$ |          |
|                                      |                                                                                                    |                                                                                                    |                                                |                                   |                                    | 02                 |                         |          |
|                                      |                                                                                                    | 1                                                                                                    | $\frac{1}{2}$<br>of 10<br>▸                    | PDF<br>$\blacktriangleright$      | Export<br>$\overline{\phantom{a}}$ | $\left( -\right)$  | $\Box$<br>$\bigcirc$    |          |

Abb. 25: PV Projekt - Berechnung und Druckvorschau

Nachdem alle Eingaben vollendet und die Berechnung durchgeführt wurde, kann über den Button "Druckvorschau" das zusammengefasste PDF-Dokument mit allen notwendigen Daten (inkl. Ihrer Kontaktdaten) angeschaut, gespeichert und/oder ausgedruckt werden, um diese dem Kunden zur Verfügung zu stellen.

Zusätzlich besteht die Möglichkeit die Daten über die Schaltfläche "Export" zu exportieren. Wählen Sie dazu zuvor das Exportformat aus.

# 5. Wechselrichter Schnellauslegung

<span id="page-41-0"></span>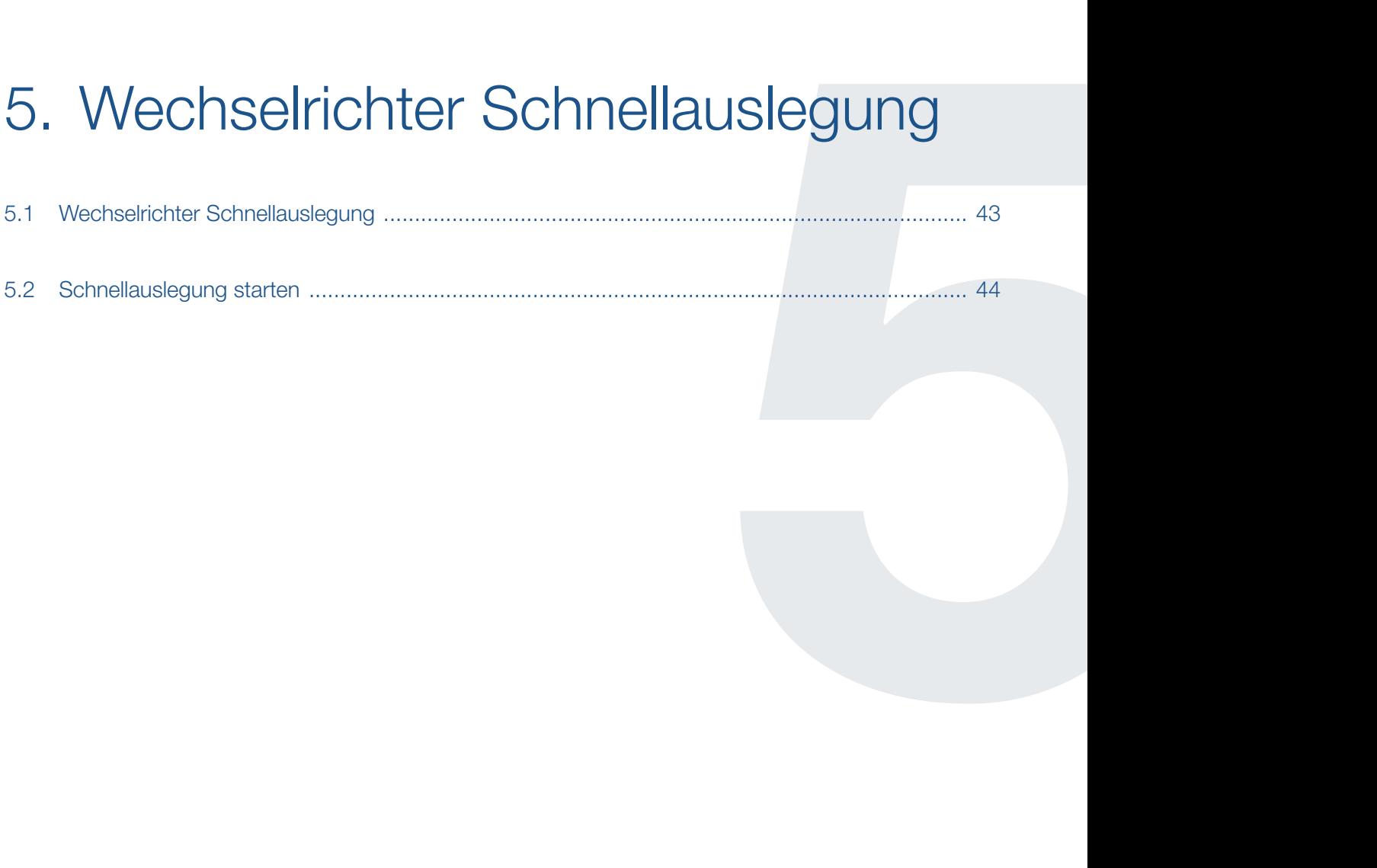

#### <span id="page-42-0"></span>1 2 3 4 5 6 $\hat{\mathbf{n}}$ 疆

## <span id="page-42-1"></span>5.1 Wechselrichter Schnellauslegung

Für Anwender, die wissen welche Geräte Sie einsetzen möchten und nur schnell etwas überprüfen wollen, dient die Schnellauslegung.

Hierbei wählt der Anwender einen Wechselrichter, die zu verwendeten Photovoltaik-Module und die entsprechende Verschaltung aus und erhält als Ergebnis direkt alle notwendigen Information darüber, inwieweit seine Konfiguration innerhalb der technischen Grenzen liegt.

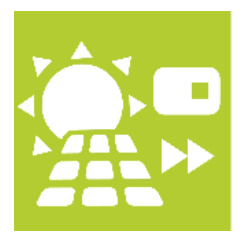

Abb. 26: Schaltfläche Wechselrichter Schnellauslegung

Betätigen Sie die Schaltfläche Schnellauslegung.

### <span id="page-43-0"></span> $\uparrow$  1 2 3 4 5 6  $\uparrow$

## 5.2 Schnellauslegung starten

| KOSTAL Solar Plan (Schnellauslegung)                                                                                                    |                                                                           |                                                                                                    |                             |                                                                      |        |   |                 |                                          | □          | $\times$ |
|----------------------------------------------------------------------------------------------------|---------------------------------------------------------------------------|----------------------------------------------------------------------------------------------------|-----------------------------|----------------------------------------------------------------------|--------|---|-----------------|------------------------------------------|------------|----------|
| <b>Datei</b><br><b>Extras</b><br>Hilfe                                                                                                   |                                                                           |                                                                                                    |                             |                                                                      | $\Box$ | ш | ш               |                                          |            |          |
| <b>SOLAR ELECTRIC</b>                                                                                                    |                                                                           |                                                                                                    |                             |                                                                      |        |   |                 | KOSTAL                                   |            |          |
|                                                                                                    | Wechselrichter                                                            |                                                                                                    |                             | <b>PV-Modul</b>                                                      |        |   |                 |                                          |            |          |
|                                                                                                    | $Cos \phi$<br>Land<br><b>Anzahl Phasen</b>                                | <b>Übererreg</b><br><b>Deutschland</b><br>Alle                                                                 | 1,00<br>×.                  | Min./Max. Modultemperatur<br>Modultemperatur Uoc<br><b>Datenbank</b> |        |   | <b>Standard</b> | 15                                       | 70<br>$-4$ | °C<br>°C |
|                                                                                                    | Serie<br>Wechselrichter                                                   | PIKO 8.5 (ab FW 5.00<br>PIKO 8.5 (ab FW 5.00                                                                   |                             | <b>Hersteller</b><br><b>B</b> Bezeichnung                            |        |   |                 | Solarbau Süd GmbH<br>ARS 190 FP/156-54/2 |            |          |
|                                                                                                    | Min./Max. Leistungsverhältnis<br>Asymmetrisch                             | 0,80                                                                                                    | 1,15<br>$230 - V$           |                                                                      |        |   |                 |                                          |            |          |
|                                                                                                    | Netzspannung<br>Verschaltung                                              |                                                                                                    | <b>MPPTA</b>                | <b>MPPT B</b>                                                        |        |   |                 |                                          |            |          |
|                                                                                                    | Anzahl Stränge                                                            |                                                                                                    | $1\frac{1}{2}$              | $1 \frac{1}{2}$                                                      |        |   |                 |                                          |            |          |
| Intelligent<br>verbinden.                                                                                                    | <b>Anzahl PV Module</b><br>Gesamtanzahl der PV Module                     |                                                                                                    | $20 -$<br>20                | 24<br>24                                                             |        |   |                 |                                          |            |          |
|                                                                                                    | Leistung PV Generator<br>Leistungsverhältnis                              |                                                                                                    | 3,80 kW                     | 4,56 kW<br>0,98                                                      |        |   | OK              |                                          |            |          |
|                                                                                                    | Min. MPP Spannung Wechselrichter<br>Min MPP Snannung PV Generator (70 °C) |                                                                                                    | 400,00 V<br><b>AAD 56 V</b> | 400,00 V<br><b>520 48 V</b>                                          |        |   | $\cap$ K        |                                          |            |          |
| Deutschland<br>Generator 8,36 kWp<br>44 x ARS 190 FP/156-54/2BB<br>Wechselrichter:<br>PIKO 8.5 (ab FW 5.00)<br>Leistungsverhältnis: 0.98 |                                                                           | Wählen Sie einen Wechselrichter und ein PV Modul aus. Danach<br>kann die Verschaltung manuell erstellt werden. |                             |                                                                      |        |   |                 |                                          |            |          |

Abb. 27: Schnellauslegung

Die Planung wird standortunabhängig und ohne eine automatische Ermittlung der Verschaltungen durchgeführt.

Der Anwender gibt hierbei den Wechselrichter, sowie die Modulanzahl und Stranglänge selbst vor und bekommt unmittelbar angezeigt, ob die gewählte Verschaltung innerhalb der technischen Grenzen liegt oder wo es zu Problemen kommen kann.

# 6. Wechselrichter Speicherauslegung

<span id="page-44-0"></span>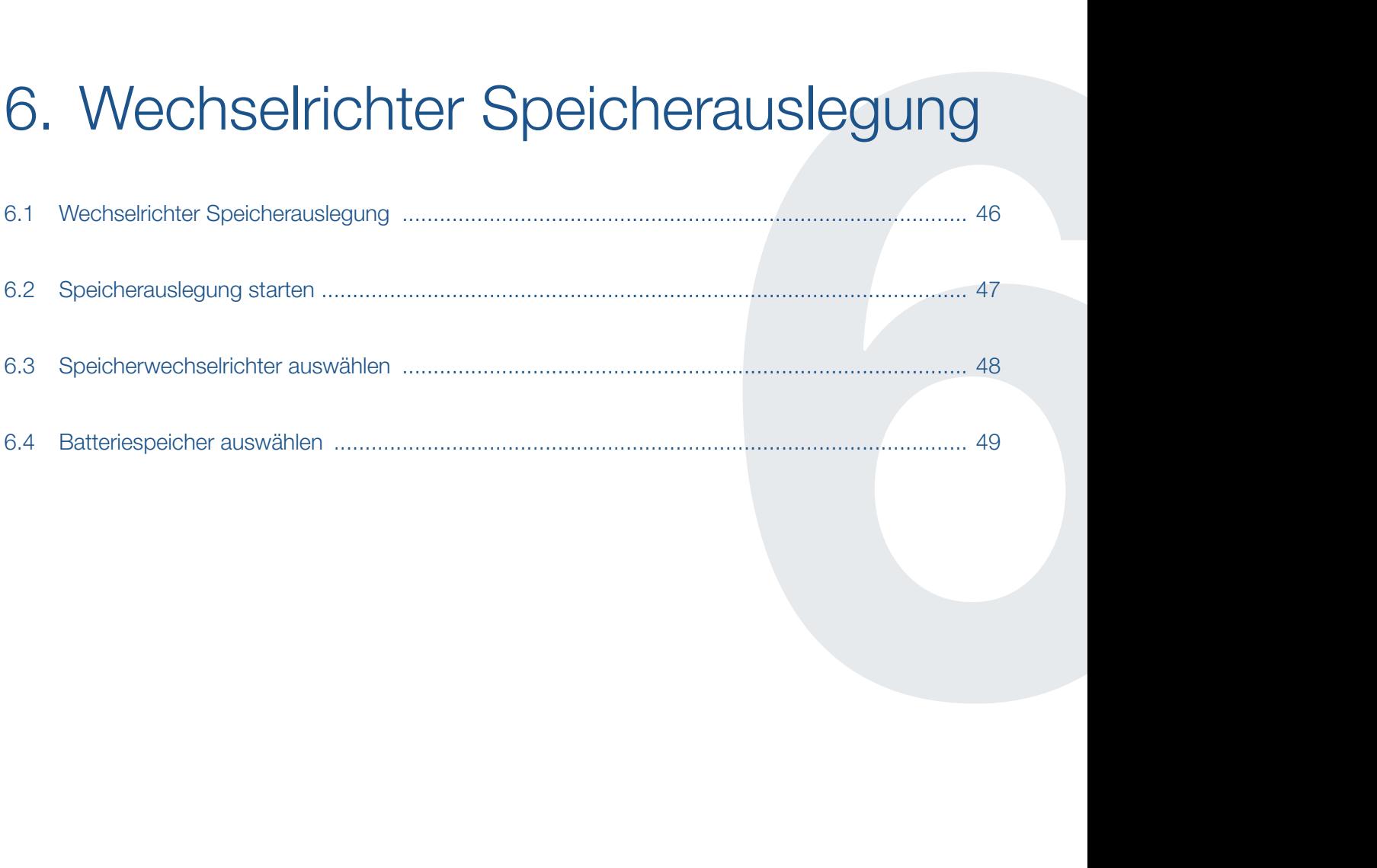

#### <span id="page-45-0"></span>1 2 3 4 5 6這 合

## <span id="page-45-1"></span>6.1 Wechselrichter Speicherauslegung

Eine vollständige Photovoltaik-Anlagenplanung mit zusätzlichem Speichersystem wird über den Menüpunkt "Speicherauslegung" angelegt.

Hierbei wird der Anwender Schritt für Schritt durch die Speicherwechselrichterplanung geführt und gelangt so zu einer ausführlichen Planung, die alle Komponenten einer PV-Anlage berücksichtigt.

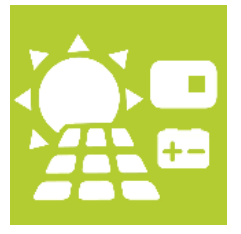

Abb. 28: Schaltfläche Wechselrichter Speicherauslegung

Betätigen Sie die Schaltfläche Speicherauslegung.

#### <span id="page-46-0"></span>1 2 3 4 5 6疆

## 6.2 Speicherauslegung starten

Die Planung läuft genauso ab, wie bei einer Planung über den Menüpunkt "Auslegung". Daher sind hier nur die Unterschiede dargestellt.

- Planung starten über den Startbildschirm und der Schaltfläche "Speicherauslegung"
- Standort der PV-Anlage anlegen **Z [Kap.](#page-31-1) 4.3**
- **n** Den geplanten Jahresverbrauch anlegen **Z [Kap.](#page-32-1) 4.4**
- **n** PV-Generatoren auswählen **Z [Kap.](#page-33-1) 4.5**
- Speicher-, Hybrid- oder PV-Wechselrichter mit Speicherwechselrichter auswählen **Z** [Kap.](#page-47-1) 6.3
- **N** Wechselrichter Auslegung  $\overline{z}$  [Kap.](#page-36-1) 4.7
- Nachverschaltung des Wechselrichters **Z [Kap.](#page-37-1) 4.8**
- Batteriespeicher auswählen 4 [Kap.](#page-48-1) 6.4
- Verkabelung der PV-Anlage Z [Kap.](#page-38-1) 4.9
- **F** Ertrag PV-Anlage  $\blacksquare$  [Kap.](#page-39-1) 4.10
- Berechnung und Druckvorschau Z [Kap.](#page-40-1) 4.11

#### <span id="page-47-0"></span> $\uparrow$  1 2 3 4 5 6  $\uparrow$

## <span id="page-47-1"></span>6.3 Speicherwechselrichter auswählen

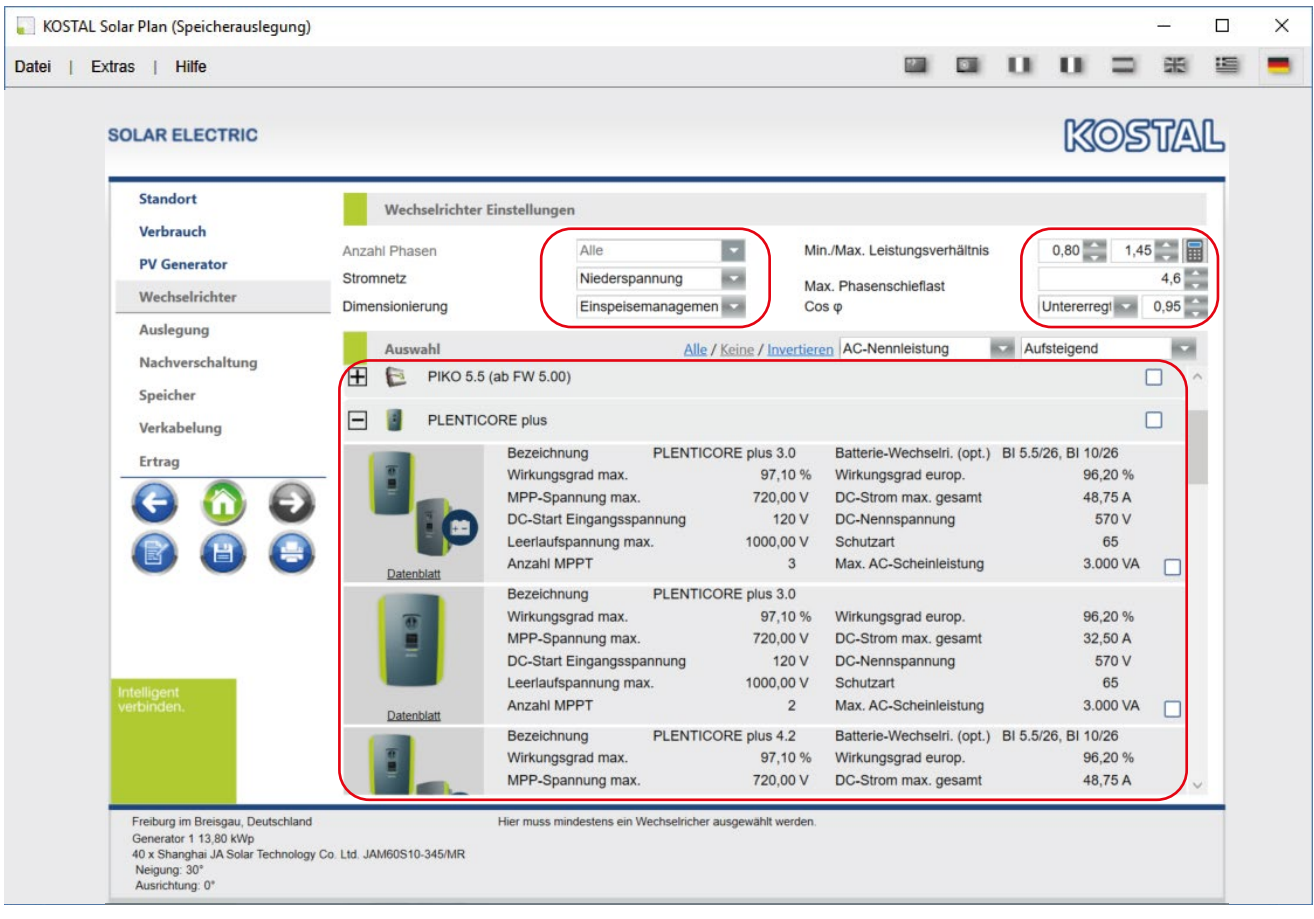

Abb. 29: Speicher-, Hybrid- oder PV-Wechselrichter mit Speicherwechselrichter auswählen

Nachdem die Schritte "[Projektstandort anlegen](#page-31-1)", "[Jahresverbrauch berücksichtigen](#page-32-1)" und "[PV-](#page-33-1)[Generator auswählen](#page-33-1)" durchgeführt wurden, wird ein Speicher-, Hybrid oder PV-Wechselrichter mit Speicherwechselrichter ausgewählt. Geben Sie zusätzlich die notwendigen (teilweise) vom Netzbetreiber vorgegebenen Netzeinstellungen zum Speicherwechselrichter ein.

Durch betätigen des rechten Pfeils, wird die Berechnung gestartet.

#### <span id="page-48-0"></span> $\uparrow$  1 2 3 4 5 6  $\uparrow$

## <span id="page-48-1"></span>6.4 Batteriespeicher auswählen

| <b>SOLAR ELECTRIC</b>                                       |                          |                                                                                                    |                                                                               |                                                                                                    | <b>KOSTAL</b>                               |
|-------------------------------------------------------------|--------------------------|----------------------------------------------------------------------------------------------------|-------------------------------------------------------------------------------|----------------------------------------------------------------------------------------------------|---------------------------------------------|
|                                                             |                          |                                                                                                    |                                                                               |                                                                                                    |                                             |
| <b>Standort</b><br>Verbrauch                                | Auswahl                  |                                                                                                    |                                                                               |                                                                                                    |                                             |
| <b>PV Generator</b>                                         | $\overline{\phantom{0}}$ | <b>BYD Speicher</b>                                                                                 |                                                                               |                                                                                                    |                                             |
| Wechselrichter<br>Auslegung<br>Nachverschaltung<br>Speicher | Datenblatt               | Bezeichnung<br>Anzahl der Einheiten<br>Entladetiefe (DOD)<br>Nennspannung<br>Autarkie<br>Vollzyklen | Battery-Box Premium HVS 5.1<br>$\overline{2}$<br>95 %<br>204 V<br>27 %<br>104 | Gesamtenergieinhalt<br>Zyklenanzahl<br>Max. Ausgangsleistung<br>IP Schutzklasse<br>Eigenverbrauch             | 5.1 kWh<br>---<br>2.7 kW<br>55<br>87 %      |
| Verkabelung<br><b>Ertrag</b>                                | Datenblatt               | Bezeichnung<br>Anzahl der Einheiten<br>Entladetiefe (DOD)<br>Nennspannung<br>Autarkie<br>Vollzyklen | Battery-Box Premium HVS 7.7<br>3<br>95 %<br>307 V<br>27%<br>88                | Gesamtenergieinhalt<br>Zyklenanzahl<br>Max. Ausgangsleistung<br>IP Schutzklasse<br>Eigenverbrauch             | 7.7 kWh<br>---<br>4.0 kW<br>55<br>88 %<br>M |
| Intelligent                                                 | Datenblatt               | Bezeichnung<br>Anzahl der Einheiten<br>Entladetiefe (DOD)<br>Nennspannung<br>Autarkie<br>Vollzyklen | Battery-Box Premium HVS 10.2<br>$\overline{4}$<br>95 %<br>409 V<br>27 %<br>75 | Gesamtenergieinhalt<br>Zyklenanzahl<br>Max. Ausgangsleistung<br>IP Schutzklasse<br>Eigenverbrauch             | 10,2 kV<br>---<br>5,3 kW<br>55<br>89 %      |
| verbinden.                                                  |                          | Bezeichnung<br>Anzahl der Einheiten<br>Entladetiefe (DOD)<br>Nennspannung<br>Acchaelda              | Battery-Box Premium HVS 12.8<br>5<br>95 %<br>512 V<br>nn                      | Gesamtenergieinhalt<br>Zyklenanzahl<br>Max. Ausgangsleistung<br>IP Schutzklasse<br><b>Please code correla</b> | 12.8 kWh<br><br>5.3 kW<br>55<br>nn          |

Abb. 30: Batteriespeicher auswählen

Nachdem die weiteren Zwischenschritte zur [Wechsel](#page-29-1)[richter Auslegung](#page-29-1) und der [Nachverschaltung des](#page-37-1)  [Wechselrichters](#page-37-1) durchgeführt wurden, wählen Sie nun einen Batteriespeicher aus.

In dieser Ansicht werden Ihnen bereits die unterschiedlichen möglichen Eigenverbrauchsquoten und Autarkiegrade aufgezeigt.

Durch betätigen des rechten Pfeils, wird der Batteriespeicher übernommen.

Die nächsten Schritte sind dann noch die [Verkabelung](#page-38-1)  [der PV-Anlage](#page-38-1), der [Ertrag der PV-Anlage](#page-39-1) und die [Berechnung und Druckvorschau](#page-40-1).

## <span id="page-49-0"></span> $\frac{1}{1}$  1 2 3 4 5 6  $\equiv$

# Index

## $\mathbf{A}$

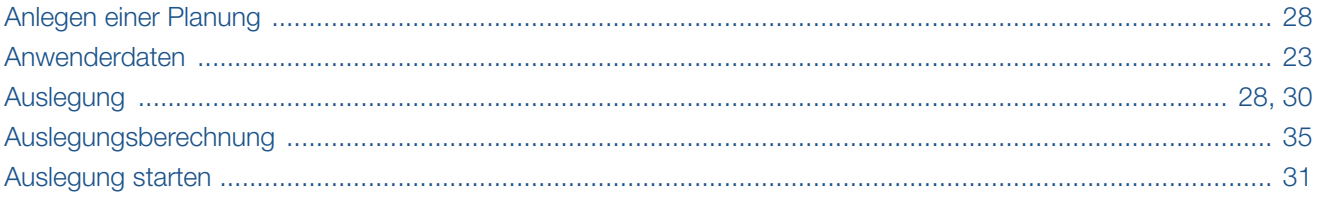

## $\mathbf B$

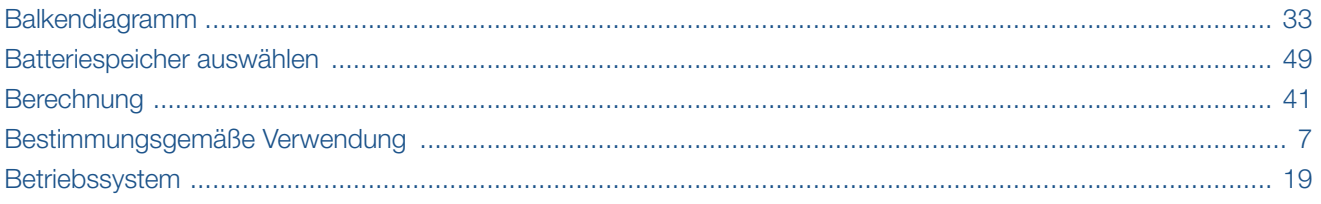

## $\mathbf D$

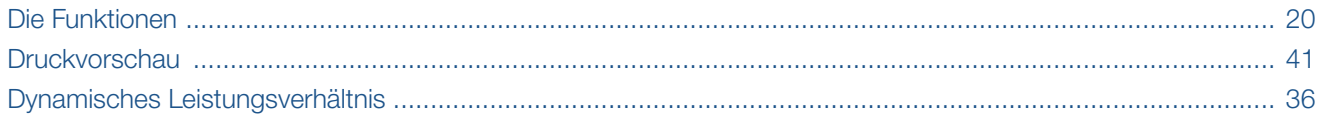

## E

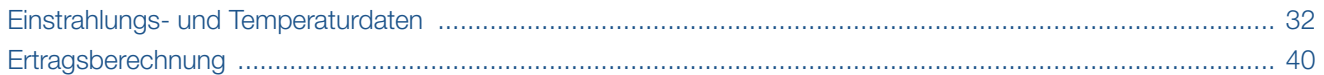

## F

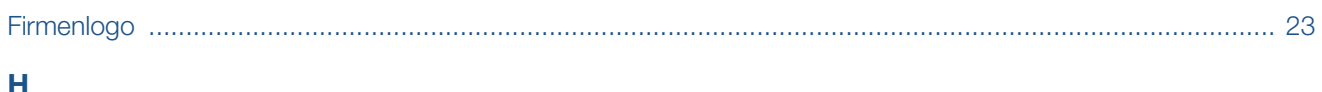

## H

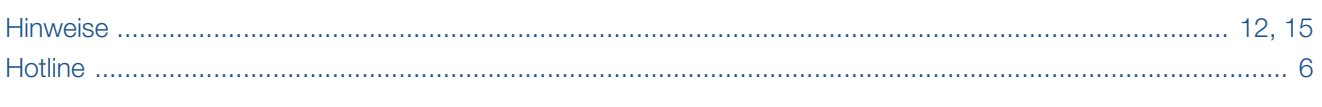

## Ï

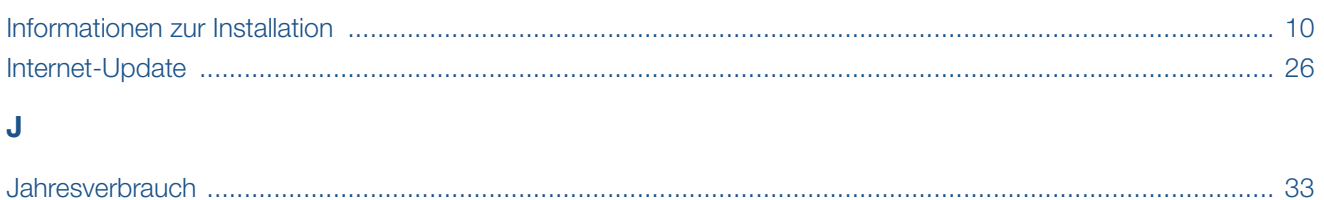

## **A** 1 2 3 4 5 6 **E**

## $\bar{\mathsf{L}}$

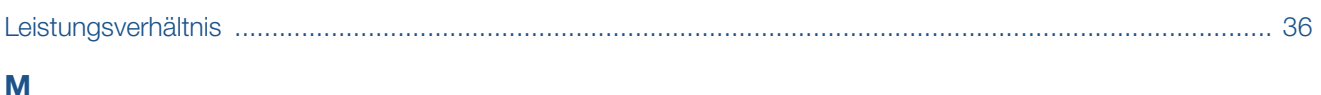

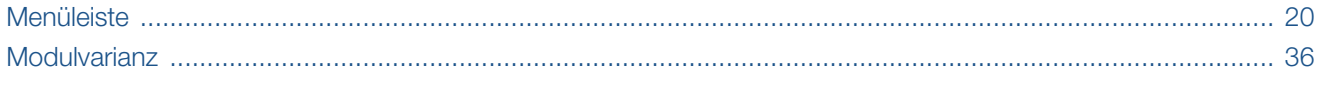

## N

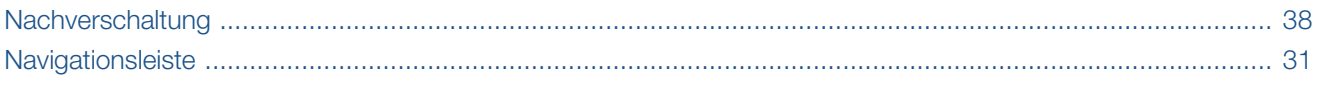

## $\overline{P}$

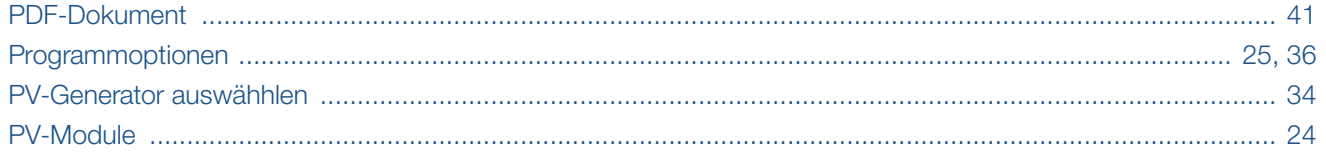

## $\mathbf{s}$

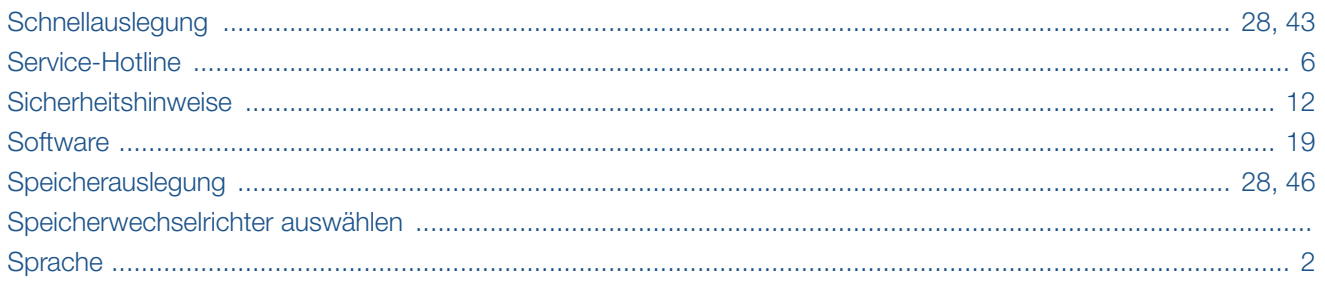

## $\overline{\mathsf{v}}$

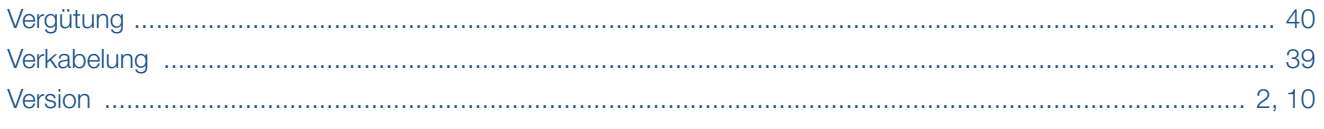

### W

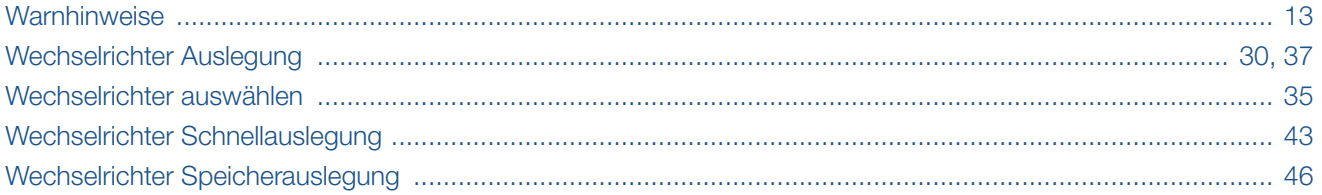

# Notizen:

# Notizen:

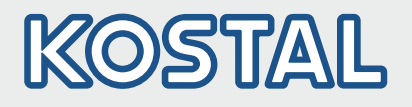

KOSTAL Solar Electric GmbH Hanferstr. 6 79108 Freiburg i. Br. Deutschland Telefon: +49 761 47744 - 100 Fax: +49 761 47744 - 111

KOSTAL Solar Electric Ibérica S.L. Edificio abm Ronda Narciso Monturiol y Estarriol, 3 Torre B, despachos 2 y 3 Parque Tecnológico de Valencia 46980 Valencia España Teléfono: +34 961 824 - 934 Fax: +34 961 824 - 931

KOSTAL Solar Electric France SARL 11, rue Jacques Cartier 78280 Guyancourt France Téléphone: +33 1 61 38 - 4117 Fax: +33 1 61 38 - 3940

KOSTAL Solar Electric Hellas Ε.Π.Ε. 47 Steliou Kazantzidi st., P.O. Box: 60080 1st building – 2nd entrance 55535, Pilea, Thessaloniki Ελλάδα Τηλέφωνο: +30 2310 477 - 550 Φαξ: +30 2310 477 - 551

KOSTAL Solar Electric Italia Srl Via Genova, 57 10098 Rivoli (TO) Italia Telefono: +39 011 97 82 - 420 Fax: +39 011 97 82 - 432

### www.kostal -solar -electric.com